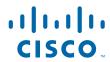

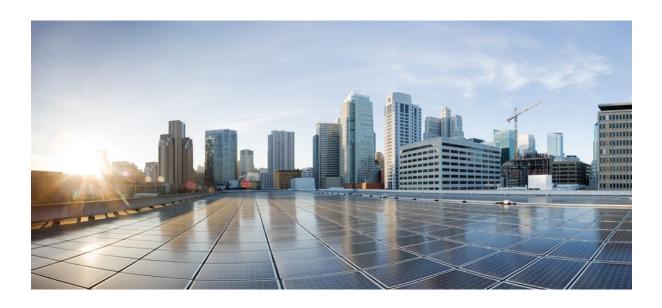

**Easy VPN Configuration Guide Cisco IOS XE Release 2** 

**Americas Headquarters** Cisco Systems, Inc. 170 West Tasman Drive San Jose, CA 95134-1706 USA http://www.cisco.com

Tel: 408 526-4000 800 553-NETS (6387) Fax: 408 527-0883

THE SPECIFICATIONS AND INFORMATION REGARDING THE PRODUCTS IN THIS MANUAL ARE SUBJECT TO CHANGE WITHOUT NOTICE. ALL STATEMENTS, INFORMATION, AND RECOMMENDATIONS IN THIS MANUAL ARE BELIEVED TO BE ACCURATE BUT ARE PRESENTED WITHOUT WARRANTY OF ANY KIND, EXPRESS OR IMPLIED. USERS MUST TAKE FULL RESPONSIBILITY FOR THEIR APPLICATION OF ANY PRODUCTS.

THE SOFTWARE LICENSE AND LIMITED WARRANTY FOR THE ACCOMPANYING PRODUCT ARE SET FORTH IN THE INFORMATION PACKET THAT SHIPPED WITH THE PRODUCT AND ARE INCORPORATED HEREIN BY THIS REFERENCE. IF YOU ARE UNABLE TO LOCATE THE SOFTWARE LICENSE OR LIMITED WARRANTY, CONTACT YOUR CISCO REPRESENTATIVE FOR A COPY.

The Cisco implementation of TCP header compression is an adaptation of a program developed by the University of California, Berkeley (UCB) as part of UCB's public domain version of the UNIX operating system. All rights reserved. Copyright © 1981, Regents of the University of California.

NOTWITHSTANDING ANY OTHER WARRANTY HEREIN, ALL DOCUMENT FILES AND SOFTWARE OF THESE SUPPLIERS ARE PROVIDED "AS IS" WITH ALL FAULTS. CISCO AND THE ABOVE-NAMED SUPPLIERS DISCLAIM ALL WARRANTIES, EXPRESSED OR IMPLIED, INCLUDING, WITHOUT LIMITATION, THOSE OF MERCHANTABILITY, FITNESS FOR A PARTICULAR PURPOSE AND NONINFRINGEMENT OR ARISING FROM A COURSE OF DEALING, USAGE, OR TRADE PRACTICE

IN NO EVENT SHALL CISCO OR ITS SUPPLIERS BE LIABLE FOR ANY INDIRECT, SPECIAL, CONSEQUENTIAL, OR INCIDENTAL DAMAGES, INCLUDING, WITHOUT LIMITATION, LOST PROFITS OR LOSS OR DAMAGE TO DATA ARISING OUT OF THE USE OR INABILITY TO USE THIS MANUAL, EVEN IF CISCO OR ITS SUPPLIERS HAVE BEEN ADVISED OF THE POSSIBILITY OF SUCH DAMAGES.

Cisco and the Cisco logo are trademarks or registered trademarks of Cisco and/or its affiliates in the U.S. and other countries. To view a list of Cisco trademarks, go to this URL: <a href="https://www.cisco.com/go/trademarks">www.cisco.com/go/trademarks</a>. Third-party trademarks mentioned are the property of their respective owners. The use of the word partner does not imply a partnership relationship between Cisco and any other company. (1110R)

Any Internet Protocol (IP) addresses and phone numbers used in this document are not intended to be actual addresses and phone numbers. Any examples, command display output, network topology diagrams, and other figures included in the document are shown for illustrative purposes only. Any use of actual IP addresses or phone numbers in illustrative content is unintentional and coincidental

© 2011 Cisco Systems, Inc. All rights reserved.

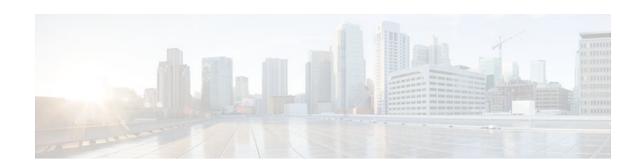

#### CONTENTS

```
Easy VPN Server 1
   Finding Feature Information 1
   Restrictions for Easy VPN Server 1
   Information About Easy VPN Server 2
      How It Works 3
      RADIUS Support for Group Profiles 4
         For a Cisco Secure Access Control Server 4
         For All Other RADIUS Servers 7
      RADIUS Support for User Profiles 7
         For All Other RADIUS Servers 8
      Supported Protocols 8
      Functions Supported by Easy VPN Server 9
         Mode Configuration Version 6 Support 10
         Xauth Version 6 Support 10
         IKE Dead Peer Detect 10
         Split Tunneling Control 10
         Initial Contact 10
         Group-Based Policy Control 11
         User-Based Policy Control 11
             Framed-IP-Address 11
            DHCP Client Proxy 11
             User-Save-Password 12
             User-Include-Local-LAN 12
             User-VPN-Group 12
             Group-Lock 12
            How It works 13
         Session Monitoring for VPN Group Access 13
          Virtual IPsec Interface Support on a Server 13
          Virtual Tunnel Interface Per-User Attribute Support 14
```

```
Attributes To Support Management of Easy VPN Remote Devices 14
          Banner 14
          Auto-Update 14
          Browser Proxy 14
      Configuration Management Enhancements 15
         Pushing a Configuration URL Through a Mode-Configuration Exchange 15
         After the Configuration Has Been Acquired by the Easy VPN Remote Device 15
         How to Configure This Feature 15
      Per User AAA Download with PKI 16
      Per-User Attribute Support for Easy VPN Servers 16
         Local Easy VPN AAA Server 16
         Remote Easy VPN AAA Server 16
         Per-User Attributes 16
      Easy VPN Syslog Messages 16
      Network Admission Control Support for Easy VPN 17
      Central Policy Push Firewall Policy Push 17
         Syslog Support for CPP Firewall Policy Push 18
      Password Aging 18
      Split DNS 18
      VRF Assignment by a AAA Server 18
How to Configure Easy VPN Server 19
   Enabling Policy Lookup via AAA 19
   Defining Group Policy Information for Mode Configuration Push 21
   Enabling VPN Session Monitoring 24
   Applying Mode Configuration and Xauth 26
   Enabling Reverse Route Injection for the Client 27
   Configuring the Pushing of a Configuration URL Through aMode-Configuration Exchange 29
   Configuring Per User AAA Download with PKI--Configuring the Crypto PKI Trustpoint 30
   Configuring the Actual Per User AAA Download with PKI 32
   Configuring Per-User Attributes on a Local Easy VPN AAA Server 34
   Configuring a Central Policy Push Firewall 36
      Configuring a CPP Firewall Policy Push Using a Local AAA Server 36
      Configuring a CPP Firewall Policy Push Using a Remote AAA Server 38
   Configuring Password Aging 40
   Configuring Split DNS 42
```

```
Configuring an Easy VPN Server to Obtain an IP Address from a DHCP Server 44
   Verifying and Monitoring DHCP Client Proxy 46
   Verifying and Monitoring DHCP Client Proxy 46
Configuration Examples for Easy VPN Server 47
   Example Configuring Cisco IOS XE for Easy VPN Server 48
   Example RADIUS Group Profile with IPsec AV Pairs 49
   Example RADIUS User Profile with IPsec AV Pairs 50
   Example Backup Gateway with Maximum Logins and Maximum Users 50
   Example Easy VPN with an IPsec Virtual Tunnel Interface 50
   Examples Pushing a Configuration URL Through a Mode-ConfigurationExchange 52
   Example Per User AAA Download with PKI 52
   Example Per-User Attributes on an Easy VPN Server 55
   Example Network Admission Control 57
   Example Configuring Password Aging 59
   Example Split DNS 60
   Example DHCP Client Proxy 61
   Example VRF Assignment by a AAA Server 62
Additional References 63
   Related Documents 63
   Standards 63
   MIBs 64
   RFCs 64
   Technical Assistance 64
Feature Information for Easy VPN Server 64
```

Contents

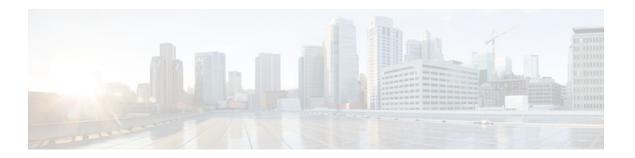

# **Easy VPN Server**

The Easy VPN Server feature introduces server support for the Cisco VPN Client Release 3.x and later software clients and Cisco VPN hardware clients (such as the Cisco ASR 1000 Series Aggregation Services Routers). This feature allows a remote end user to communicate using IPsec with any Cisco IOS XE VPN gateway. Centrally managed IPsec policies are "pushed" to the client device by the server, minimizing configuration by the end user.

- Finding Feature Information, page 1
- Restrictions for Easy VPN Server, page 1
- Information About Easy VPN Server, page 2
- How to Configure Easy VPN Server, page 19
- Configuration Examples for Easy VPN Server, page 47
- Additional References, page 63
- Feature Information for Easy VPN Server, page 64

# **Finding Feature Information**

Your software release may not support all the features documented in this module. For the latest feature information and caveats, see the release notes for your platform and software release. To find information about the features documented in this module, and to see a list of the releases in which each feature is supported, see the Feature Information Table at the end of this document.

Use Cisco Feature Navigator to find information about platform support and Cisco software image support. To access Cisco Feature Navigator, go to <a href="https://www.cisco.com/go/cfn">www.cisco.com/go/cfn</a>. An account on Cisco.com is not required.

# Restrictions for Easy VPN Server

#### **Nonsupported Protocols**

The table below outlines IPsec protocol options and attributes that are currently not supported by Cisco VPN clients. These options and attributes should not be configured on the router for these clients.

Table 1 Nonsupported IPsec Protocol Options and Attributes

| Attributes                                |
|-------------------------------------------|
| Authentication with public key encryption |
| Digital Signature Standard (DSS)          |
| 1                                         |
| IPSEC_AH                                  |
| Transport mode                            |
| Manual keys                               |
| Perfect Forward Secrecy (PFS)             |
|                                           |

#### **Cisco Secure VPN Client 1.x Restrictions**

When used with this feature, the Cisco Secure VPN Client 1.x has the following restrictions:

- It does not support dead peer detection (DPD) or any other keepalive scheme.
- It does not support initial contact.
- This feature cannot use per-group attribute policy profiles such as IP addresses, and Domain Name Service (DNS). Thus, customers must continue to use the existing, globally defined parameters for IP address assignment, Windows Internet Naming Service (WINS), DNS, and preshared keys.

#### **Multicast and Static NAT**

Multicast and static NAT are supported only for Easy VPN servers using dynamic virtual tunnel interfaces (DVTIs).

#### **Virtual IPsec Interface Restrictions**

The Virtual IPsec Interface Support feature works only with a Cisco software VPN Client version 4.x or later, and an Easy VPN remote device that is configured to use a virtual interface.

#### **Universal Client Mode**

The Easy VPN Server feature does not support universal client mode using DHCP.

# **Information About Easy VPN Server**

- How It Works, page 3
- RADIUS Support for Group Profiles, page 4
- RADIUS Support for User Profiles, page 7
- Supported Protocols, page 8
- Functions Supported by Easy VPN Server, page 9

# **How It Works**

When the client initiates a connection with a Cisco IOS XE VPN device, the "conversation" that occurs between the peers consists of device authentication via Internet Key Exchange (IKE), followed by user authentication using IKE Extended Authentication (Xauth), VPN policy push (using Mode Configuration), and IPsec security association (SA) creation. An overview of this process is as follows:

• The client initiates IKE Phase 1 via aggressive mode (AM) if a preshared key is used for authentication. If the client identifies itself with a preshared key, the accompanying group name entered in the configuration GUI (ID\_KEY\_ID) is used to identify the group profile associated with this client. If digital certificates are used the client initiates main mode (MM). The organizational unit (OU) field of a distinguished name (DN) is used to identify the group profile when digital certificates are used.

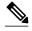

Note

Because the client may be configured for preshared key authentication, which initiates IKE AM, it is recommended that the administrator change the identity of the VPN device via the **crypto isakmp identity hostname** command. This will not affect certificate authentication via IKE MM.

- The client attempts to establish an IKE SA between its public IP address and the public IP address of
  the VPN device. To reduce the amount of manual configuration on the client, every combination of
  encryption and hash algorithms, in addition to authentication methods and DH group sizes, is
  proposed.
- Depending on its IKE policy configuration, the VPN device will determine which proposal is acceptable to continue negotiating Phase 1.

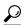

Tip

IKE policy is global for the VPN device and can consist of several proposals. In the case of multiple proposals, the VPN device uses the first match, so you should always list your most secure policies first.

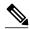

Note

Device authentication ends and user authentication begins at this point.

After the IKE SA is successfully established, and if the VPN device is configured for Xauth, the client
waits for a "username/password" challenge and then responds to the challenge of the peer. The
information that is entered is checked against authentication entities using authentication,
authorization, and accounting (AAA) protocols such as RADIUS and TACACS+. Token cards may
also be used via AAA proxy. During Xauth, it is also possible for a user-specific attribute to be
retrieved if the credentials of that user are validated via RADIUS.

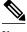

Note

VPN devices that are configured to handle remote clients should always be configured to enforce user authentication.

• If the VPN device indicates that authentication was successful, the client requests further configuration parameters from the peer. The remaining system parameters (for example, IP address, DNS, and split tunnel attributes) are pushed to the client at this time using Mode Configuration.

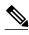

Note

The IP address pool and group preshared key (if Rivest, Shamir, and Adelman [RSA] signatures are not being used) are the only required parameter in a group profile, all other parameters are optional.

 After each client is assigned an internal IP address via Mode Configuration, it is important that the VPN device knows how to route packets through the appropriate VPN tunnel. Reverse route injection (RRI) ensures that a static route is created on the VPN device for each client internal IP address.

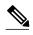

It is recommended that you enable RRI on the crypto map (static or dynamic) for the support of VPN clients unless the crypto map is being applied to a Generic Routing Encapsulation (GRE) tunnel that is already being used to distribute routing information.

- After the configuration parameters have been successfully received by the client, IKE quick mode is initiated to negotiate IPsec SA establishment.
- After IPsec SAs are created, the connection is complete.

# **RADIUS Support for Group Profiles**

Group policy information is stored in a profile that can be defined locally in the router configuration or on a RADIUS server that is accessible by the VPN device. If RADIUS is used, you must configure access to the server and allow the VPN device to send requests to the server.

To define group policy attributes for RADIUS, you must do the following task on your RADIUS server:

- Define a user that has a name equal to the group name as defined in the client GUI. For example, if users are connecting to the VPN device using the group name "sales," you need a user whose name is "sales." The password for this user is "cisco," which is a special identifier that is used by the router for RADIUS purposes. The username must then be made a member of a group in which the correct policy is defined. For simplicity, it is recommended that the group name be the same as the username. Use the radius-server host ip-address [auth-port port-number] [acct-port port-number] [key string] command to configure access to the RADIUS server and allow the VPN device to send requests to the server. You need to configure this command only if you choose to store group policy information in a RADIUS server.
- For a Cisco Secure Access Control Server, page 4
- For All Other RADIUS Servers, page 7

#### For a Cisco Secure Access Control Server

If you are using a Cisco secure access control server (ACS), you may configure your remote access VPN group profiles on this server. To perform this task, you must ensure that IETF RADIUS attributes are selected for group configuration as shown in the figure below. (This figure also shows the compulsory attributes required for a remote access VPN group.) All values must be entered except the Tunnel-Password

attribute, which is actually the preshared key for IKE purposes; if digital certificates are preferred, this attribute may be omitted.

Figure 1 IETF RADIUS Attributes Selection for Group Configuration

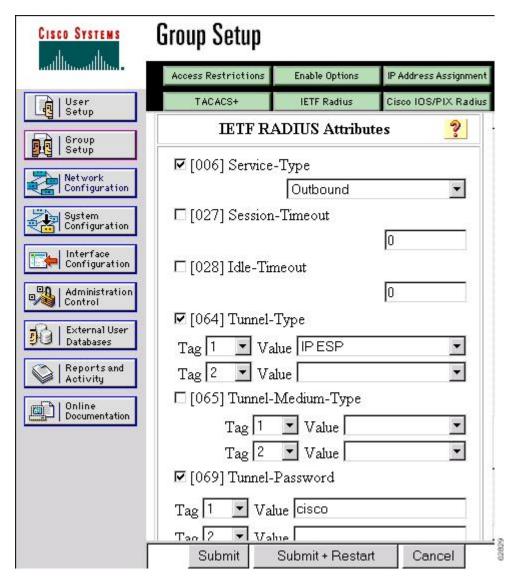

In addition to the compulsory attributes shown in the figure above, other values can be entered that represent the group policy that is pushed to the remote client via Mode Configuration. The figure below shows an example of a group policy. All attributes are optional except the addr-pool, key-exchange=preshared-key, and key-exchange=ike attributes. The values of the attributes are the same as the setting that is used if the policy is defined locally on the router rather than in a RADIUS server. These

values are explained in the section "Defining Group Policy Information for Mode Configuration Push, page 21".

Figure 2 CiscoSecure ACS Group Policy Setup

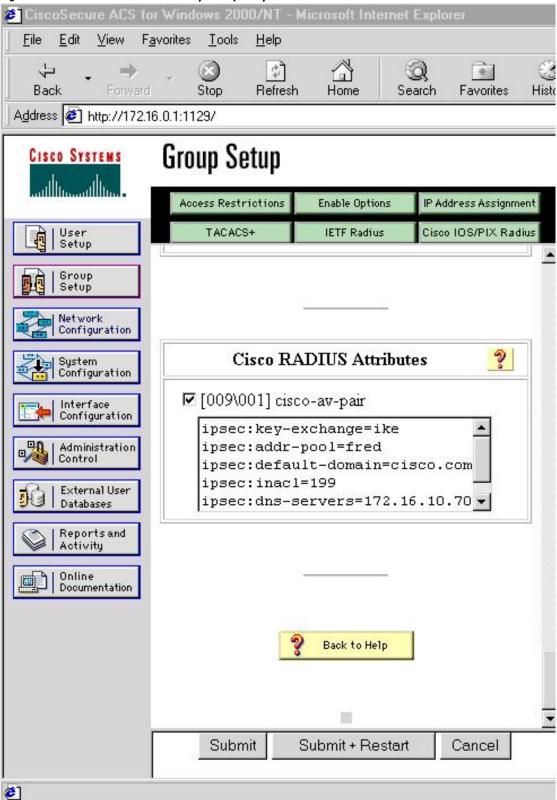

After the group profile is created, a user who is a member of the group should be added. (Remember that the username that is defined maps to the group name as defined on the remote client, and the password defined for the username in the RADIUS database must be "cisco.") If digital certificates are the preferred method of IKE authentication, the username should reflect the OU field in the certificate presented by the remote client.

### For All Other RADIUS Servers

Ensure that your RADIUS server allows you to define attribute-value (AV) pairs. For an example, see the section "Example Configuring Cisco IOS XE for Easy VPN Server, page 48".

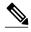

Note

If digital certificates are used, the username defined in RADIUS must be equal to the OU field of the DN of the certificate of the client.

# **RADIUS Support for User Profiles**

Attributes may also be applied on a per-user basis. If you apply attributes on a per-user basis, you can override a group attribute value with an individual user attribute. The attributes are retrieved at the time the user authentication via Xauth occurs. The attributes are then combined with group attributes and applied during Mode Configuration.

User-based attributes are available only if RADIUS is being used for user authentication.

To define user policy attributes for RADIUS, you must do the following task on your RADIUS server:

Define a user or add attributes to the existing profile of a user in your RADIUS database. The
password for the user will be used during Xauth user authentication, or you may proxy to a third-party
server, such as a token card server.

The figure below shows how CiscoSecure ACS may be used for user authentication and for the assignment of a Framed-IP-Address attribute that may be pushed to the client. The presence of this attribute means that the local address pool defined for the group to which that user belongs will be overridden.

Figure 3 CiscoSecure ACS User Profile Setup

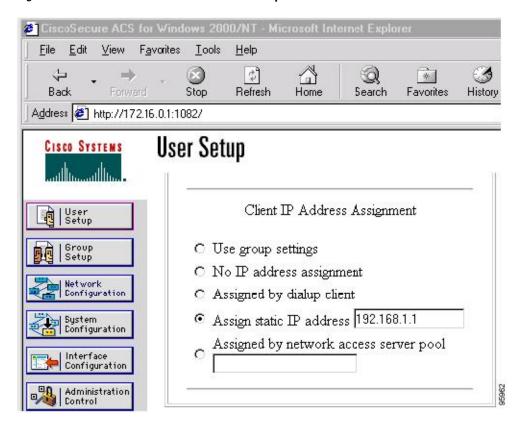

• For All Other RADIUS Servers, page 8

#### For All Other RADIUS Servers

Ensure that your RADIUS server allows you to define AV pairs. For an example, see the "Example Configuring Cisco IOS XE for Easy VPN Server, page 48" section.

# **Supported Protocols**

The table below outlines supported IPsec protocol options and attributes that can be configured for this feature. (See Supported Protocols, page 8 for nonsupported options and attributes.)

Table 2 Supported IPsec Protocol Options and Attributes

| Options                       | Attributes                                                                                                    |
|-------------------------------|----------------------------------------------------------------------------------------------------|
| Authentication Algorithms     | <ul> <li>Hashed Message Authentication Codes with<br/>Message Digest 5 (HMAC-MD5)</li> <li>HMAC-Secure Hash Algorithm 1 (HMAC-SHA1)</li> </ul> |
| Authentication Types          | <ul><li>Preshared keys</li><li>RSA digital signatures</li></ul>                                                                                |
| DH groups                     | • 2<br>• 5                                                                                                    |
| Encryption Algorithms (IKE)   | <ul><li>Data Encryption Standard (DES)</li><li>Triple Data Encryption Standard (3DES)</li></ul>                                                |
| Encryption Algorithms (IPsec) | <ul><li>DES</li><li>3DES</li><li>NULL</li></ul>                                                                                                |
| IPsec Protocol Identifiers    | <ul><li>Encapsulating Security Payload (ESP)</li><li>IP LZS compression (IPCOMP-LZS)</li></ul>                                                 |
| IPsec Protocol Mode           | Tunnel mode                                                                                                    |

# **Functions Supported by Easy VPN Server**

- Mode Configuration Version 6 Support, page 10
- Xauth Version 6 Support, page 10
- IKE Dead Peer Detect, page 10
- Split Tunneling Control, page 10
- Initial Contact, page 10
- Group-Based Policy Control, page 11
- User-Based Policy Control, page 11
- Session Monitoring for VPN Group Access, page 13
- Virtual IPsec Interface Support on a Server, page 13
- Virtual Tunnel Interface Per-User Attribute Support, page 14
- Attributes To Support Management of Easy VPN Remote Devices, page 14
- Configuration Management Enhancements, page 15
- Per User AAA Download with PKI, page 16
- Per-User Attribute Support for Easy VPN Servers, page 16
- Easy VPN Syslog Messages, page 16
- Network Admission Control Support for Easy VPN, page 17
- Central Policy Push Firewall Policy Push, page 17

- Password Aging, page 18
- Split DNS, page 18
- VRF Assignment by a AAA Server, page 18

### **Mode Configuration Version 6 Support**

Mode Configuration version 6 is supported for more attributes (as described in an IETF draft submission).

### **Xauth Version 6 Support**

Cisco IOS XE software has been enhanced to support version 6 of Xauth. Xauth for user authentication is based on an IETF draft submission.

#### **IKE Dead Peer Detect**

The client implements a new keepalives scheme--IKE DPD.

DPD allows two IPsec peers to determine whether the other is still "alive" during the lifetime of a VPN connection. DPD is useful because a host may reboot, or the dialup link of a remote user may disconnect without notifying the peer that the VPN connection is terminated. When an IPsec host determines that a VPN connection no longer exists, the host can notify a user, attempt to switch to another IPsec host, or clean up valuable resources that were allocated for the peer that no longer exists.

A VPN device can be configured to send and reply to DPD messages. DPD messages are sent if no other traffic is being passed through the VPN tunnel. If a configured amount of time has lapsed since the last inbound data was received, DPD will send a message ("DPD R-U-THERE") the next time it sends outbound IPsec data to the peer. DPD messages are unidirectional and are automatically sent by Cisco VPN clients. DPD must be configured on the router only if there is a need to send DPD messages to the VPN client to determine the health of the client.

The **crypto isakmp keepalive** *seconds* [*retries*] command allows the gateway to send DPD messages to the router. The *seconds* argument specifies the number of seconds between DPD messages (the range is from 1 to 3600 seconds); the *retries* argument specifies the number of seconds between retries if DPD messages fail (the range is from 2 to 60 seconds).

# **Split Tunneling Control**

Remote clients can support split tunneling, which enables a client to have intranet and Internet access at the same time. If split tunneling is not configured, the client will direct all traffic through the tunnel, even traffic destined for the Internet.

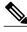

Note

The split tunnel access control list (ACL) has a limit of 50 access control entries (ACE). If more than 50 ACEs are configured in a split tunnel ACL, only the first 50 ACEs are considered. These ACEs are sent to the client during Mode Configuration.

#### **Initial Contact**

If a client is suddenly disconnected, the gateway may not be notified. Consequently, removal of connection information (IKE and IPsec SAs) for that client will not immediately occur. If the client attempts to

reconnect to the gateway again, the gateway will refuse the connection because the previous connection information is still valid.

To avoid such a scenario, a new capability called initial contact has been introduced; it is supported by all Cisco VPN products. If a client or router is connecting to another Cisco gateway for the first time, an initial contact message is sent that tells the receiver to ignore and delete any old connection information that has been maintained for the newly connecting peer. Initial contact ensures that connection attempts are not refused because of SA synchronization problems, which are often identified via invalid security parameter index (SPI) messages and which require devices to have their connections cleared.

### **Group-Based Policy Control**

Policy attributes such as IP addresses, DNS, and split tunnel access can be provided on a per-group or peruser basis.

## **User-Based Policy Control**

Attributes may also be applied on a per-user basis. You can override a group attribute value with an individual user attribute. The attributes are retrieved at the time when user authentication via Xauth occurs. They are then combined with group attributes and applied during Mode Configuration.

Attributes can be applied on a per-user basis after the user has been authenticated. These attributes can override any similar group attributes. User-based attributes are available only if RADIUS is used as the database.

- Framed-IP-Address, page 11
- DHCP Client Proxy, page 11
- User-Save-Password, page 12
- User-Include-Local-LAN, page 12
- User-VPN-Group, page 12
- Group-Lock, page 12
- How It works, page 13

#### Framed-IP-Address

To select the Framed-IP-Address attribute for CiscoSecure for NT, do the following:

Under the user profile, choose the "use this IP address" option under addressing and manually enter
the address. (You should check the method of configuring a framed IP address with your own
RADIUS server because this procedure will vary.)

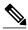

Note

If a framed IP address is present, and there is also a local pool address configured for the group that the user belongs to, the framed IP address will override the local pool setting.

#### **DHCP Client Proxy**

Easy VPN servers currently assign an IP address to a remote device using either a local pool that is configured on the router or the framed IP address attribute that is defined in RADIUS. The DHCP Client Proxy feature provides the option of configuring an Easy VPN server to obtain an IP address from a DHCP server. The IP address is pushed to the remote device using Mode Configuration.

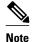

This feature does not include the functionality for the DHCP server to push the DNS, WINS server, or domain name to the remote client.

To configure DHCP Client Proxy, see the section "Configuring an Easy VPN Server to Obtain an IP Address from a DHCP Server, page 44."

#### **Benefits of DHCP Client Proxy**

- The functionality provided with this feature helps in the creation of dynamic Domain Name System (DDNS) entries when a DNS server exists in conjunction with the DHCP server.
- The user is not restricted to IP address pools.

#### **User-Save-Password**

As per the group description, the User-Save-Password attribute can be received in addition to the group variant (Save-Password), but if it is received, it will override the value asserted by the group.

The following is sample output of a RADIUS AV pair for the User-Save-Password attribute:

ipsec:user-save-password=1

#### User-Include-Local-LAN

As per the group description, the User-Include-Local-LAN attribute can be received in addition to the group variant (Include-Local-LAN), but if it is received, it will override the value asserted by the group.

The following is sample output of a RADIUS AV pair for the User-Include-Local LAN attribute:

ipsec:user-include-local-lan=1

#### **User-VPN-Group**

The User-VPN-Group attribute is a replacement for the Group-Lock, page 12 attribute. It allows support for both preshared key and RSA signature authentication mechanisms such as certificates.

If you need to check that the group a user is attempting to connect to is indeed the group the user belongs to, use the User-VPN-Group attribute. The administrator sets this attribute to a string, which is the group that the user belongs to. The group the user belongs to is matched against the VPN group as defined by group name (ID\_KEY\_ID) for preshared keys or by the OU field of a certificate. If the groups do not match, the client connection is terminated.

This feature works only with AAA RADIUS. Local Xauth authentication must still use the Group-Lock attribute.

The following is sample output of a RADIUS AV pair for the Use-VPN-Group attribute:

ipsec:user-vpn-group=cisco

#### **Group-Lock**

If you are only using preshared keys (no certificates or other RSA signature authentication mechanisms) with RADIUS or local AAA, you can continue to use the Group-Lock attribute. If you are only using preshared keys (no certificates or other RSA signature authentication mechanisms) with RADIUS, you can

either continue to use the Group-Lock attribute or you can use the new User-VPN-Group, page 12 attribute.

#### How It works

The group lock feature allows you to perform an extra authentication check during Xauth. With this feature enabled, the user must enter a username, group name, and user password during Xauth to authenticate. The username and group name can be entered in any of the following formats: "username/group name," "username/group name," or "username group name." The group name entered during Xauth is compared by the server with the group name sent for the preshared key device authentication. If they do not match, the server denies the connection. To enable this feature, use the **group-lock** command for the group.

Cisco IOS XE software does not strip the @group from the Xauth username, so the username user@group must exist in the local or external AAA database pointed to by the Internet Security Association Key Management Protocol (ISAKMP) profile selected at Phase 1 (machine group authentication).

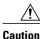

Do not use the Group-Lock attribute if you are using RSA signature authentication mechanisms such as certificates. Use the User-VPN-Group attribute instead. The User-VPN-Group attribute is recommended regardless of whether preshared keys or RSA signature is used as the method of authentication when an external AAA database is used.

### **Session Monitoring for VPN Group Access**

It is possible to mimic the functionality provided by some RADIUS servers for limiting the maximum number of connections to a specific server group and also for limiting the number of simultaneous logins for users in that group. After user-defined thresholds are defined in each VPN group, connections will be denied until counts drop below these thresholds.

If you use a RADIUS server, such as CiscoSecure ACS, it is recommended that you enable this session control on the RADIUS server if the functionality is provided. In this way, usage can be controlled across a number of servers by one central repository. When enabling this feature on the router itself, only connections to groups on that specific device are monitored. Load-sharing scenarios are not accurately accounted for.

To configure session monitoring, use the **crypto isakmp client configuration group**command in global configuration mode and the **max-users** and **max-logins** commands in crypto ISAKMP group configuration mode

The following is sample output of RADIUS AV pairs that have been added to the relevant group:

```
ipsec:max-users=1000
ipsec:max-logins=1
```

# Virtual IPsec Interface Support on a Server

Virtual IPsec Interface Support on a Server allows you to selectively send traffic to different Easy VPN concentrators (servers) as well as to the Internet.

With the Virtual IPsec Interface Support on a Server feature, the tunnel-up configuration can be applied to separate interfaces, making it easier to support separate features at tunnel-up. Features that are applied to the traffic going into the tunnel can be separate from the features that are applied to traffic that is not going through the tunnel (for example, split-tunnel traffic and traffic leaving the device when the tunnel is not

up). When the Easy VPN negotiation is successful, the line protocol state of the virtual-access interface gets changed to up. When the Easy VPN tunnel goes down because the SA expires or is deleted, the line protocol state of the virtual-access interfaces changes to down.

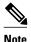

This feature does not support multicast.

### **Virtual Tunnel Interface Per-User Attribute Support**

The Virtual Tunnel Interface provides per-user attribute support for Easy VPN servers.

For more information about this feature, see the IPsec Virtual Tunnel Interface feature.

### **Attributes To Support Management of Easy VPN Remote Devices**

The following features provide support for attributes that aid in the management of the Cisco Easy VPN remote device.

- Banner, page 14
- Auto-Update, page 14
- Browser Proxy, page 14

#### **Banner**

You can configure an Easy VPN server to push the banner to the Easy VPN remote device. A banner is needed for the web-based activation feature. The banner is displayed when the Easy VPN tunnel is up on the Easy VPN remote console or as a HTML page in the case of web-based activation. Use the **crypto isakmp client configuration group**command to specify the group to which a policy profile should be defined and to enter crypto ISAKMP group configuration mode. Use the **banner** command to specify the text of the banner.

#### **Auto-Update**

You can configure an Easy VPN server to provide an automated mechanism for software and firmware upgrades on an Easy VPN remote device. Use the **crypto isakmp client configuration group**command to specify the group to which a policy profile should be defined and to enter crypto ISAKMP group configuration mode. To configure auto-update parameters for an Easy VPN remote device, use the **auto-update client** command in crypto ISAKMP group configuration mode.

#### **Browser Proxy**

You can configure an Easy VPN server so that an Easy VPN remote device can access resources on the corporate network. Using this feature, you do not have to manually modify the proxy settings of the web browser when connecting to the corporate network using Cisco VPN Client or manually revert the proxy settings upon disconnecting.

Use the **crypto isakmp client configuration browser-proxy** command in global configuration mode to configure browser-proxy parameters for an Easy VPN remote device. Use the **proxy** command in ISAKMP browser proxy configuration mode to configure proxy parameters for an Easy VPN remote device.

### **Configuration Management Enhancements**

- Pushing a Configuration URL Through a Mode-Configuration Exchange, page 15
- After the Configuration Has Been Acquired by the Easy VPN Remote Device, page 15
- How to Configure This Feature, page 15

#### Pushing a Configuration URL Through a Mode-Configuration Exchange

When remote devices connect to a corporate gateway for creating an IPsec VPN tunnel, some policy and configuration information has to be applied to the remote device when the VPN tunnel is active to allow the remote device to become a part of the corporate VPN.

The Pushing a Configuration URL Through a Mode-Configuration Exchange feature provides for a mode-configuration attribute that "pushes" a URL from the concentrator (server) to the Easy VPN remote device. The URL contains the configuration information that the remote device has to download and apply to the running configuration, and it contains the Cisco IOS XE CLI listing. (For more information about a Cisco IOS XE CLI listing, see Cisco IOS XE documentation for the **configuration url** command.) The CLI for this feature is configured on the concentrator.

The configuration that is pushed to the remote device is persistent by default. That is, the configuration is applied when the IPsec tunnel is "up," but it is not withdrawn when the IPsec tunnel goes "down." However, it is possible to write a section of the configuration that is transient in nature, in which case the configuration of the section is reverted when the tunnel is disconnected.

There are no restrictions on where the configuration distribution server is physically located. However, Cisco recommends that you use a secure protocol such as Secure HTTP (HTTPS) to retrieve the configuration. The configuration server can be located in the corporate network and because the transfer happens through the IPsec tunnel, insecure access protocols (HTTP) can be used.

Regarding backward compatibility--the remote device asks for the CONFIGURATION-URL and CONFIGURATION-VERSION attributes. Because the CONFIGURATION-URL and CONFIGURATION-VERSION attributes are not mandatory attributes, the server sends them only if these attributes are configured for the group. There is no built-in restriction to push the configuration. However, bootstrap configurations (such as, for the IP address) cannot be sent because those configurations are required to set up the Easy VPN tunnel, and the CONFIGURATION-URL comes into effect only after the Easy VPN tunnel comes up.

#### After the Configuration Has Been Acquired by the Easy VPN Remote Device

After the configuration has been acquired by the Easy VPN remote device, the remote device sends a new ISAKMP notification to the Easy VPN server. The notification contains several manageability information messages about the client (remote device). The Easy VPN server takes two actions when this information is received:

- The Easy VPN server caches the information in its peer database. The information can be displayed by
  using the show crypto isakmp peer config command. This command output displays all
  manageability information that is sent by the client (remote device).
- If accounting is enabled, the Easy VPN server sends an accounting update record that contains the
  manageability information messages about the remote device to the accounting RADIUS server. This
  accounting update is later available in the accounting log of the RADIUS server.

#### **How to Configure This Feature**

The commands that are used to configure this feature and the attributes, CONFIGURATION-URL and CONFIGURATION-VERSION are described in the **crypto isakmp client configuration group** command documentation.

#### Per User AAA Download with PKI

With the Support of Per User AAA Download with public key infrastructure (PKI) feature, user attributes are obtained from the AAA server and pushed to the remote device through Mode Configuration. The username that is used to get the attributes is retrieved from the remote device certificate.

### **Per-User Attribute Support for Easy VPN Servers**

The Per-User Attribute Support for Easy VPN Servers feature provides users with the ability to support per-user attributes on Easy VPN servers. These attributes are applied on the virtual access interface.

- Local Easy VPN AAA Server, page 16
- Remote Easy VPN AAA Server, page 16
- Per-User Attributes, page 16

#### **Local Easy VPN AAA Server**

For a local Easy VPN AAA server, the per-user attributes can be applied at the group level or at the user level using the CLI.

To configure per-user attributes for a local Easy VPN server, see "Configuring Per-User Attributes on a Local Easy VPN AAA Server, page 34" section.

#### **Remote Easy VPN AAA Server**

AV pairs can be defined on a remote Easy VPN AAA server as shown in this example:

cisco-avpair = "ip:outacl#101=permit tcp any any established

#### **Per-User Attributes**

The following per-user attributes are currently defined in the AAA server and are applicable to IPsec:

- inacl
- · interface-config
- outacl
- route
- rte-fltr-in
- rte-fltr-out
- sub-policy-In
- sub-policy-Out
- policy-route
- prefix

# **Easy VPN Syslog Messages**

Along with the ezvpn\_connection\_up and ezvpn\_connection\_down syslog messages, the following syslog messages are supported:

- · Authentication Passed
- Authentication Rejected
  - Group Lock Enabled
  - Incorrect Username or Password
  - Max Users exceeded/Max Logins exceeded
  - No. of Retries exceeded
- Authentication Failed (AAA Not Contactable)
- IP Pool Not present/No Free IP Address available in the pool
- ACL associated with Ezvpn policy but NOT defined (hence, no split tunneling possible)
- Save password Turned ON
- Incorrect firewall record being sent by Client (incorrect vendor | product | capability)
- Authentication Rejected
  - Access restricted via incoming interface
  - Group does not exist

To enable Easy VPN syslog messages on a server, use the **crypto logging ezvpn** [**group** *group-name*]command. If a group name is not provided, syslog messages are enabled for all Easy VPN connections to the server. If a group name is provided, syslog messages are enabled for that particular group only.

### **Network Admission Control Support for Easy VPN**

Network Admission Control provides a way to determine whether a PC client should be allowed to connect to the LAN. Network Admission Control uses Extensible Authentication Protocol over UDP (EAPoUDP) to query the Cisco trust agent on the PC and allows a PC to access the network if the client status is healthy. Different policies can be applied on the server to deny or limit access of PCs that are infected.

Network Admission Control can be used to monitor the status of remote PC clients as well. After the Easy VPN tunnel comes up and the PC starts to send traffic, the traffic is intercepted at the Easy VPN server, and the posture validation process starts. The posture validation process consists of sending an EAPoUDP request over the Easy VPN tunnel and querying the Cisco trust agent. The authentication server is configured inside the trusted network, behind the IPsec aggregation.

The configuration of an Easy VPN server that has Network Admission Control enabled is shown in the Example Network Admission Control, page 57.

# **Central Policy Push Firewall Policy Push**

The Easy VPN server supports Central Policy Push (CPP) Firewall Policy Push. This feature allows administrators to push policies that enforce security to the Cisco Easy VPN (software) client and related firewall software.

A split tunnel enables access to corporate networks, but it also allows a remote device to be exposed to attacks from the Internet. This feature enables the server to determine whether to allow or deny a tunnel if the remote device does not have a required firewall, thereby reducing exposure to attacks.

The following firewall types are supported:

- Cisco-Integrated-firewall (central-policy-push)
- Cisco-Security-Agent (check-presence)
- Zonelabs-Zonealarm (both)
- Zonelabs-ZonealarmPro (both)

The server can be used either to check the presence of a firewall on the client (remote device) using the check-presence option or to specify the specifics of the firewall policies that must be applied by the client using the central-policy-push.

To enable this feature, see the section Configuring a Central Policy Push Firewall, page 36.

Syslog Support for CPP Firewall Policy Push, page 18

#### **Syslog Support for CPP Firewall Policy Push**

Syslog support can be enabled by using the **crypto logging ezvpn** command on your router. CPP syslog messages will be printed for the following error conditions:

• If a policy is configured on a group configuration (using the **firewall policy** command), but a global policy with the same name is not defined (using the **crypto isakmp client firewall** command). The syslog message is as follows:

Policy enabled on group configuration but not defined

Tunnel setup proceeds as normal (with the firewall).

 If an incorrect firewall request (vendor/product/cap incorrect order) is received, the syslog message is as follows:

Incorrect firewall record received from client

• If a policy mismatch occurs between the Cisco VPN client and the server, the syslog is as follows:

CPP policy mismatch between client and headend

# **Password Aging**

If you have configured the Password Aging feature, the Easy VPN client is notified when a password has expired, and you are prompted to enter a new password. To configure the Password Aging feature, see the section "Configuring Password Aging, page 40."

For more information about Password Aging, see the reference for "Password Aging" in the section Related Documents, page 63.

# **Split DNS**

The Split DNS feature enables the Easy VPN hardware client to use primary and secondary DNS values to resolve DNS queries. These values are pushed by the Easy VPN server to the Easy VPN remote device. To configure this feature on your server, use the **split-dns** command (see the section "Defining Group Policy Information for Mode Configuration Push, page 21"). Configuring this command adds the split-dns attribute to the policy group. The attribute will include the list of domain names that you configured. All other names will be resolved using the public DNS server.

For more information about configuring split DNS, see "Configuring Split and Dynamic DNS on the Cisco VPN 3000" at the following URL: http://www.cisco.com/warp/public/471/dns\_split\_dynam.pdf.

# **VRF Assignment by a AAA Server**

To assign VRF to Easy VPN users, the following attributes should be enabled on a AAA server:

```
Cisco-avpair "ip:interface-config=ip vrf forwarding example1" Cisco-avpair "ip:interface-config=ip unnumbered loopback10"
```

# **How to Configure Easy VPN Server**

- Enabling Policy Lookup via AAA, page 19
- Defining Group Policy Information for Mode Configuration Push, page 21
- Enabling VPN Session Monitoring, page 24
- Applying Mode Configuration and Xauth, page 26
- Enabling Reverse Route Injection for the Client, page 27
- Configuring the Pushing of a Configuration URL Through aMode-Configuration Exchange, page
- Configuring Per User AAA Download with PKI--Configuring the Crypto PKI Trustpoint, page 30
- Configuring the Actual Per User AAA Download with PKI, page 32
- Configuring Per-User Attributes on a Local Easy VPN AAA Server, page 34
- Configuring a Central Policy Push Firewall, page 36
- Configuring Password Aging, page 40
- Configuring Split DNS, page 42
- Configuring an Easy VPN Server to Obtain an IP Address from a DHCP Server, page 44
- Verifying and Monitoring DHCP Client Proxy, page 46
- Verifying and Monitoring DHCP Client Proxy, page 46

# **Enabling Policy Lookup via AAA**

To enable policy lookup via AAA, perform the following task.

#### **SUMMARY STEPS**

- 1. enable
- 2. configure terminal
- 3. aaa new-model
- 4. aaa authentication password-prompt text-string
- 5. aaa authentication username-prompt text-string
- **6.** aaa authentication login list-name method1 [method2...]
- 7. aaa authorization network list-name local [group radius]
- **8. username** *name* [**password** *encryption-type encrypted-password*]

|        | Command or Action                                                             | Purpose                                                                            |
|--------|-------------------------------------------------------------------------------|------------------------------------------------------------------------------------|
| Step 1 | enable                                                                        | Enables privileged EXEC mode.                                                      |
|        |                                                                               | Enter your password if prompted.                                                   |
|        | Example:                                                                      |                                                                                    |
|        | Router> enable                                                                |                                                                                    |
| Step 2 | configure terminal                                                            | Enters global configuration mode.                                                  |
|        |                                                                               |                                                                                    |
|        | Example:                                                                      |                                                                                    |
|        | Router# configure terminal                                                    |                                                                                    |
| Step 3 | aaa new-model                                                                 | Enables AAA.                                                                       |
|        | Example:                                                                      |                                                                                    |
|        | ·                                                                             |                                                                                    |
| Cton / | Router(config)# aaa new-model                                                 | (Optional) Changes the text displayed when users are                               |
| Step 4 | aaa authentication password-prompt text-string                                | prompted for a password.                                                           |
|        | Example:                                                                      |                                                                                    |
|        | Router(config)# aaa authentication password-prompt "Enter your password now:" |                                                                                    |
| Step 5 | aaa authentication username-prompt text-string                                | (Optional) Changes the text displayed when users are prompted to enter a username. |
|        | Example:                                                                      |                                                                                    |
|        | Router(config)# aaa authentication username-prompt "Enter your name here:"    |                                                                                    |
| Step 6 | aaa authentication login list-name method1 [method2]                          | Sets AAA authentication at login.                                                  |
|        |                                                                               | A local and RADIUS server may be used together.                                    |
|        | Example:                                                                      | Note This command must be enabled to enforce Xauth.                                |
|        | Router(config)# aaa authentication login userlist local group radius          |                                                                                    |
| Step 7 | aaa authorization network list-name local [group radius]                      | Enables group policy lookup.                                                       |
|        |                                                                               | A local and RADIUS server may be used together.                                    |
|        | Example:                                                                      |                                                                                    |
|        | Router(config)# aaa authorization network grouplist local group radius        |                                                                                    |

|        | Command or Action                                     | Purp | ose                                                                      |
|--------|-------------------------------------------------------|------|--------------------------------------------------------------------------|
| Step 8 |                                                       |      | ional) Defines local users for Xauth if RADIUS or ACS+ is not used.      |
|        | Example:                                              | Note | Use this command only if no external validation repository will be used. |
|        | Router(config)# username server-r password 7 121F0A18 |      |                                                                          |

# **Defining Group Policy Information for Mode Configuration Push**

Although users can belong to only one group per connection, they may belong to specific groups with different policy requirements. Thus, users may decide to connect to the client using a different group ID by changing their client profile on the VPN device. To define the policy attributes that are pushed to the client via Mode Configuration, perform the following task.

#### **SUMMARY STEPS**

- 1. enable
- 2. configure terminal
- **3.** crypto isakmp client configuration group { group-name | default}
- 4. key name
- **5. dns** *primary-server* [*secondary-server*]
- **6. wins** *primary-server* [*secondary-server*]
- 7. domain name
- 8. pool name
- 9. netmask name
- 10. acl number
- **11.** access-restrict { *interface-name* }
- **12. firewall policy** *policy-name*
- 13. group-lock
- 14. include-local-lan
- 15. save-password
- 16. backup-gateway ipaddress
- 17. pfs

|        | Command or Action | Purpose                          |
|--------|-------------------|----------------------------------|
| Step 1 | enable            | Enables privileged EXEC mode.    |
|        |                   | Enter your password if prompted. |
|        | Example:          |                                  |
|        | Router> enable    |                                  |

|        | Command or Action                                                          | Purpose                                                                                                    |
|--------|----------------------------------------------------------------------------|----------------------------------------------------------------------------------------------------|
| Step 2 | configure terminal                                                         | Enters global configuration mode.                                                                                             |
|        |                                                                            |                                                                                                    |
|        | Example:                                                                   |                                                                                                    |
|        | Router# configure terminal                                                 |                                                                                                    |
| Step 3 | <pre>crypto isakmp client configuration group {group-name   default}</pre> | Specifies the policy profile of the group that will be defined and enters ISAKMP group configuration mode.                    |
|        | Example:                                                                   | If no specific group matches and a default group is defined, users will automatically be given the policy of a default group. |
|        | Router(config)# crypto isakmp client configuration group group1            |                                                                                                    |
| Step 4 | key name                                                                   | Specifies the IKE preshared key for group policy attribute definition.                                                        |
|        | Example:                                                                   | <b>Note</b> This command must be enabled if the client identifies itself with a preshared key.                                |
|        | Router(config-isakmp-group)# key group1                                    |                                                                                                    |
| Step 5 | dns primary-server [secondary-server]                                      | (Optional) Specifies the primary and secondary DNS servers for the group.                                                     |
|        | Example:                                                                   |                                                                                                    |
|        | Router(config-isakmp-group)# dns 10.2.2.2 10.3.3.3                         |                                                                                                    |
| Step 6 | wins primary-server [secondary-server]                                     | (Optional) Specifies the primary and secondary WINS servers for the group.                                                    |
|        | Example:                                                                   |                                                                                                    |
|        | Router(config-isakmp-group)# wins 10.10.10.10 10.12.12.12                  |                                                                                                    |
| Step 7 | domain name                                                                | (Optional) Specifies the DNS domain to which a group belongs.                                                                 |
|        | Example:                                                                   |                                                                                                    |
|        | Router(config-isakmp-group)# domain domain.com                             |                                                                                                    |

| Command or Action                                                                 | Purpose                                                                                                    |
|-----------------------------------------------------------------------------------|----------------------------------------------------------------------------------------------------|
| pool name                                                                         | Defines a local pool address.                                                                                                    |
| <pre>Example: Router(config-isakmp-group)# pool pool1</pre>                       | <ul> <li>Although a user must define at least one pool name, a separate pool may be defined for each group policy.</li> <li>Note This command must be defined and refer to a valid IP local pool address or the client connection will fail.</li> </ul>                                                                                                    |
| netmask name                                                                      | (Optional) Specifies the subnet mask to be downloaded to the client for local connectivity.                                                                                                    |
| Example:  Router(config-isakmp-group)# netmask 255.255.255.255                    | Note Some VPN clients use the default mask for their particular classes of address. However, for a router, the host-based mask is typically used (/32). If you want to override the default mask, use the netmask command.                                                                                                    |
| acl number                                                                        | (Optional) Configures split tunneling.                                                                                                    |
| <pre>Example: Router(config-isakmp-group)# acl 199</pre>                          | • The <i>number</i> argument specifies a group of ACL rules that represent protected subnets for split tunneling purposes.                                                                                                    |
| access-restrict {interface-name}                                                  | Restricts clients in a group to an interface.                                                                                                    |
| <pre>Example: Router(config-isakmp-group)# access- restrict fastethernet0/0</pre> |                                                                                                    |
| firewall policy policy-name                                                       | (Optional) Specifies a firewall policy.                                                                                                    |
| <pre>Example: Router(config-isakmp-group)# firewall policy policy1</pre>          |                                                                                                    |
| group-lock                                                                        | Enforces the group lock feature.                                                                                                    |
| Example:  Router(config-isakmp-group)# group-lock                                 |                                                                                                    |
| include-local-lan                                                                 | (Optional) Configures the Include-Local-LAN attribute to allow a nonsplit-tunneling connection to access the local subnetwork at the same time as the client.                                                                                                    |
| •                                                                                 |                                                                                                    |
| local-lan                                                                         |                                                                                                    |
|                                                                                   | Example: Router(config-isakmp-group)# pool pool1  netmask name  Example: Router(config-isakmp-group)# netmask 255.255.255.255  acl number  Example: Router(config-isakmp-group)# acl 199  access-restrict {interface-name}  Example: Router(config-isakmp-group)# access- restrict fastethernet0/0  firewall policy policy-name  Example: Router(config-isakmp-group)# firewall policy policy1  group-lock  Example: Router(config-isakmp-group)# group- lock  include-local-lan  Example: Router(config-isakmp-group)# include- |

|         | Command or Action                                    | Purpose                                                                                                    |
|---------|------------------------------------------------------|----------------------------------------------------------------------------------------------------|
| Step 15 | save-password                                        | (Optional) Saves your Xauth password locally on your PC.                                                                                                    |
|         |                                                      |                                                                                                    |
|         | Example:                                             |                                                                                                    |
|         | Router(config-isakmp-group)# save-<br>password       |                                                                                                    |
| Step 16 | backup-gateway ipaddress                             | (Optional) Rather than have backup gateways added to client configurations manually, it is possible to have the server "push down" a list of backup gateways to the client device. |
|         | Example:                                             | These gateways are tried sequentially when a previous gateway fails.                                                                                                    |
|         | Router(config-isakmp-group)# backup-gateway 10.1.1.1 | You can specify the gateways using IP addresses or host names.                                                                                                    |
| Step 17 | pfs                                                  | (Optional) Notifies the client of the central-site policy regarding whether PFS is required for any IPsec SA.                                                                      |
|         | Example:                                             | Because the client device does not have a user interface option to<br>enable or disable PFS negotiation, the server will notify the client                                         |
|         | Router(config-isakmp-group)# pfs                     | device of the central site policy using this parameter. The DH group that is proposed for PFS will be the same that was negotiated in Phase 1 of the IKE negotiation.              |

# **Enabling VPN Session Monitoring**

Perfom the following task to set restrictions on the maximum number of connections to the router per VPN group and the maximum number of simultaneous logins per user.

#### **SUMMARY STEPS**

- 1. enable
- 2. configure terminal
- 3. crypto isakmp client configuration group group-name
- 4. max-logins number-of-logins
- **5.** max-users number-of-users
- 6. end
- 7. show crypto session group
- 8. show crypto session summary

|        | Command or Action                                                  | Purpose                                                                                                    |
|--------|--------------------------------------------------------------------|----------------------------------------------------------------------------------------------------|
| Step 1 | enable                                                             | Enables privileged EXEC mode.                                                                              |
|        |                                                                    | Enter your password if prompted.                                                                           |
|        | Example:                                                           |                                                                                                    |
| _      | Router> enable                                                     |                                                                                                    |
| Step 2 | configure terminal                                                 | Enters global configuration mode.                                                                          |
|        |                                                                    |                                                                                                    |
|        | Example:                                                           |                                                                                                    |
| -      | Router# configure terminal                                         |                                                                                                    |
| Step 3 | crypto isakmp client configuration group group-name                | Specifies the policy profile of the group that will be defined and enters ISAKMP group configuration mode. |
|        | Example:                                                           | • <i>group-name</i> Group definition that identifies which policy is enforced for users.                   |
|        | Router(config)# crypto isakmp client<br>configuration group group1 |                                                                                                    |
| Step 4 | max-logins number-of-logins                                        | (Optional) Limits the number of simultaneous logins for users in a specific server group.                  |
|        | Example:                                                           |                                                                                                    |
| _      | Router(config-isakmp-group)# max-logins 10                         |                                                                                                    |
| Step 5 | max-users number-of-users                                          | (Optional) Limits the number of connections to a specific server group.                                    |
|        | Example:                                                           |                                                                                                    |
| _      | Router(config-isakmp-group)# max-users 1000                        |                                                                                                    |
| Step 6 | end                                                                | Exits ISAKMP group configuration mode and enters privileged EXEC mode.                                     |
|        | Example:                                                           |                                                                                                    |
|        | Router(config-isakmp-group)# end                                   |                                                                                                    |
| Step 7 | show crypto session group                                          | (Optional) Displays groups that are currently active on the VPN device.                                    |
|        | Example:                                                           |                                                                                                    |
|        | Router# show crypto session group                                  |                                                                                                    |

|        | Command or Action                   | Purpose                                                                                                    |
|--------|-------------------------------------|----------------------------------------------------------------------------------------------------|
| Step 8 | show crypto session summary         | (Optional) Displays groups that are currently active on the VPN device and the users that are connected for each of those groups. |
|        | Example:                            |                                                                                                    |
|        | Router# show crypto session summary |                                                                                                    |

# **Applying Mode Configuration and Xauth**

Mode Configuration and Xauth must be applied to a crypto map to be enforced. To apply Mode Configuration and Xauth to a crypto map, perform the following task.

#### **SUMMARY STEPS**

- 1. enable
- 2. configure terminal
- **3.** crypto map tag client configuration address {initiate | respond}
- 4. crypto map map-name isakmp authorization list list-name
- 5. crypto map map-name client authentication list list-name

|        | Command or Action                                                    | Purpose                                                                                                    |
|--------|----------------------------------------------------------------------|----------------------------------------------------------------------------------------------------|
| Step 1 | enable                                                               | Enables privileged EXEC mode.                                                                                                    |
|        |                                                                      | Enter your password if prompted.                                                                                                    |
|        | Example:                                                             |                                                                                                    |
|        | Router> enable                                                       |                                                                                                    |
| Step 2 | configure terminal                                                   | Enters global configuration mode.                                                                                                    |
|        |                                                                      |                                                                                                    |
|        | Example:                                                             |                                                                                                    |
|        | Router# configure terminal                                           |                                                                                                    |
| Step 3 | crypto map tag client configuration address {initiate   respond}     | Configures the router to initiate or reply to Mode Configuration requests.                                                                                                    |
|        | Example:                                                             | Note Cisco clients require the <b>respond</b> keyword to be used; however, if the Cisco Secure VPN Client 1.x is used, the <b>initiate</b> keyword must be used; <b>initiate</b> and <b>respond</b> keywords |
|        | Router(config)# crypto map dyn client configuration address initiate | may be used simultaneously.                                                                                                    |

|        | Command or Action                                                        | Purpose                                                                                                    |
|--------|--------------------------------------------------------------------------|----------------------------------------------------------------------------------------------------|
| Step 4 | crypto map map-name isakmp authorization list list-name                  | <ul> <li>Enables IKE querying for a group policy when requested by the client.</li> <li>The <i>list-name</i> argument is used by AAA to determine which storage source is used to find the policy (local or RADIUS) as</li> </ul> |
|        | Example:                                                                 | defined in the aaa authorization network command.                                                                                                    |
|        | Router(config)# crypto map map1 isakmp authorization list list1          |                                                                                                    |
| Step 5 | crypto map map-name client authentication list list-name                 | Enforces Xauth.     The <i>list-name</i> argument is used to determine the appropriate username and password storage location (local or RADIUS) as                                                                                |
|        | Example:                                                                 | defined in the aaa authentication login command.                                                                                                    |
|        | Router(config)# crypto map xauthmap client authentication list xauthlist |                                                                                                    |

# **Enabling Reverse Route Injection for the Client**

To enable RRI on the crypto map (static or dynamic) for VPN client support, perform the following task.

#### **SUMMARY STEPS**

- 1. enable
- 2. configure terminal
- **3.** Do one of the following:
  - crypto dynamic-map map-name seq-num
  - •
  - •
  - crypto map map-name seq-num ipsec-isakmp
- **4. set peer** *ip-address*
- **5. set transform-set** *transform-set-name*
- 6. reverse-route
- 7. match address extended-access-list

|        | Command or Action | Purpose                          |
|--------|-------------------|----------------------------------|
| Step 1 | enable            | Enables privileged EXEC mode     |
|        |                   | Enter your password if prompted. |
|        | Example:          |                                  |
|        | Router> enable    |                                  |

|        | Command or Action                                                                                       | Purpose                                                                                                    |
|--------|----------------------------------------------------------------------------------------------------|----------------------------------------------------------------------------------------------------|
| Step 2 | configure terminal                                                                                      | Enters global configuration mode.                                                                                                    |
| C4 2   | Example:  Router# configure terminal                                                                    |                                                                                                    |
| Step 3 | Do one of the following:  crypto dynamic-map map-name seq-num  crypto map map-name seq-num ipsec-isakmp | Creates a dynamic crypto map entry and enters crypto map configuration mode.  or  Adds a dynamic crypto map set to a static crypto map set and enters crypto map configuration mode. |
|        | Example: Router(config)# crypto dynamic-map mymap 10                                                    |                                                                                                    |
|        | Example:                                                                                                |                                                                                                    |
|        | Example:                                                                                                |                                                                                                    |
|        | Example:                                                                                                |                                                                                                    |
|        | Router(config)# crypto map yourmap 15 ipsecisakmp                                                       |                                                                                                    |
| Step 4 | set peer ip-address                                                                                     | Specifies an IPsec peer IP address in a crypto map entry.                                                                                                    |
|        | Example:                                                                                                | This step is optional when configuring dynamic crypto<br>map entries.                                                                                                    |
|        | Router(config-crypto-map)# set peer 10.20.20.20                                                         |                                                                                                    |
| Step 5 | set transform-set transform-set-name                                                                    | Specifies which transform sets are allowed for the crypto map entry.                                                                                                    |
|        | Example:                                                                                                | • Lists multiple transform sets in order of priority (highest priority first).                                                                                                    |
|        | Router(config-crypto-map)# set transform-set set1                                                       | Note This list is the only configuration statement required in dynamic crypto map entries.                                                                                           |

| Command or Action                             | Purpose                                                                                                    |
|-----------------------------------------------|----------------------------------------------------------------------------------------------------|
| reverse-route                                 | Creates source proxy information.                                                                               |
|                                               |                                                                                                    |
| Example:                                      |                                                                                                    |
| Router(config-crypto-map)# reverse-route      |                                                                                                    |
| match address extended-access-list            | Specifies an extended access list for a crypto map entry.                                                       |
|                                               | This step is optional when configuring dynamic crypto                                                           |
| Example:                                      | map entries.                                                                                                    |
| Router(config-crypto-map)# match address 2001 |                                                                                                    |
|                                               | reverse-route  Example:  Router(config-crypto-map)# reverse-route  match address extended-access-list  Example: |

# Configuring the Pushing of a Configuration URL Through aMode-Configuration Exchange

To configure an Easy VPN server to push a configuration URL through a Mode-Configuration Exchange, perform the following task.

#### **SUMMARY STEPS**

- 1. enable
- 2. configure terminal
- 3. crypto isakmp client configuration group group-name
- 4. configuration url url
- 5. configuration version version-number

|        | Command or Action          | Purpose                           |
|--------|----------------------------|-----------------------------------|
| Step 1 | enable                     | Enables privileged EXEC mode.     |
|        |                            | Enter your password if prompted.  |
|        | Example:                   |                                   |
|        | Router> enable             |                                   |
| Step 2 | configure terminal         | Enters global configuration mode. |
|        |                            |                                   |
|        | Example:                   |                                   |
|        | Router# configure terminal |                                   |

|        | Command or Action                                                          | Purpose                                                                                                    |
|--------|----------------------------------------------------------------------------|----------------------------------------------------------------------------------------------------|
| Step 3 | crypto isakmp client configuration group group-name                        | Specifies to which group a policy profile will be defined and enters crypto ISAKMP group configuration mode.   |
|        | Example:                                                                   |                                                                                                    |
|        | <pre>Router(config)# crypto isakmp client configuration group Group1</pre> |                                                                                                    |
| Step 4 | configuration url url                                                      | Specifies the URL the remote device must use to get the configuration from the server.                         |
|        | Example:                                                                   | The URL must be a non-NULL terminated ASCII string that specifies the complete path of the configuration file. |
|        | Router(config-isakmp-group)# configuration url http://10.10.88.8/easy.cfg  |                                                                                                    |
| Step 5 | configuration version version-number                                       | Specifies the version of the configuration.                                                                    |
|        | F                                                                          | • The version number will be an unsigned integer in the range from 1 to 32767.                                 |
|        | Example:                                                                   |                                                                                                    |
|        | Router(config-isakmp-group)# configuration version 10                      |                                                                                                    |

# Configuring Per User AAA Download with PKI--Configuring the Crypto PKI Trustpoint

To configure a AAA server to push user attributes to a remote device, perform the following task.

Before configuring a AAA server to push user attributes to a remote device, you must have configured AAA. The crypto PKI trustpoint must also be configured (see the first configuration task below). It is preferable that the trustpoint configuration contain the **authorization username** command.

#### **SUMMARY STEPS**

- 1. enable
- 2. configure terminal
- 3. crypto pki trustpoint name
- 4. enrollment url url
- 5. revocation-check none
- 6. rsakeypair key-label
- 7. authorization username subjectname commonname
- 8. exit

|               | Command or Action                                                           | Purpose                                                                                                    |
|---------------|-----------------------------------------------------------------------------|----------------------------------------------------------------------------------------------------|
| Step 1        | enable                                                                      | Enables privileged EXEC mode.                                                                                                    |
|               |                                                                             | Enter your password if prompted.                                                                                                    |
|               | Example:                                                                    |                                                                                                    |
|               | Router> enable                                                              |                                                                                                    |
| Step 2        | configure terminal                                                          | Enters global configuration mode.                                                                                                    |
|               |                                                                             |                                                                                                    |
|               | Example:                                                                    |                                                                                                    |
|               | Router# configure terminal                                                  |                                                                                                    |
| Step 3        | crypto pki trustpoint name                                                  | Declares the trustpoint that your router should use and enters ca-trustpoint configuration mode.                                                                                                    |
|               | Firmula                                                                     |                                                                                                    |
|               | Example:                                                                    |                                                                                                    |
| C4== 4        | Router(config)# crypto pki trustpoint ca-server                             | Consider the LIDI of the confidence of the formation of the confidence of the confidence of the confid |
| этер 4        | enrollment url url                                                          | Specifies the URL of the certification authority (CA) server to which to send enrollment requests.                                                                                                    |
|               | Example:                                                                    |                                                                                                    |
|               | Router(config-ca-trustpoint)# enrollment url http://                        |                                                                                                    |
|               | 10.7.7.2:80                                                                 |                                                                                                    |
| Step 5        | revocation-check none                                                       | Checks the revocation status of a certificate.                                                                                                    |
|               |                                                                             |                                                                                                    |
|               | Example:                                                                    |                                                                                                    |
| 0. 0          | Router(config-ca-trustpoint)# revocation-check none                         |                                                                                                    |
| Step 6        | rsakeypair key-label                                                        | Specifies which key pair to associate with the certificate.                                                                                                    |
|               | Example:                                                                    |                                                                                                    |
|               | Router(config-ca-trustpoint)# rsakeypair rsa-pair                           |                                                                                                    |
| Sten 7        | authorization username subjectname commonname                               | Specifies the parameters for the different certificate                                                                                                    |
| оц <b>р</b> . | 3                                                                           | fields that are used to build the AAA username.                                                                                                    |
|               | Example:                                                                    |                                                                                                    |
|               | Router(config-ca-trustpoint)# authorization username subjectname commonname |                                                                                                    |

|        | Command or Action                  | Purpose                                 |
|--------|------------------------------------|-----------------------------------------|
| Step 8 | exit                               | Exits ca-trustpoint configuration mode. |
|        |                                    |                                         |
|        | Example:                           |                                         |
|        | Router(config-ca-trustpoint)# exit |                                         |

## **Configuring the Actual Per User AAA Download with PKI**

To configure the actual per-user download with PKI, perform the following task.

#### **SUMMARY STEPS**

- 1. enable
- 2. configure terminal
- 3. crypto isakmp policy priority
- 4. group {1 | 2}
- 5. exit
- **6. crypto isakmp profile** *profile-name*
- 7. match certificate certificate-map
- 8. client pki authorization list listname
- 9. client configuration address {initiate | respond}
- **10. virtual-template** *template-number*
- 11. exit
- **12.** crypto ipsec transform-set transform-set-name transform1 [transform2] [transform3] [transform4]
- **13**. exit
- 14. crypto ipsec profile name
- 15. set transform-set transform-set-name

|        | Command or Action          | Purpose                           |
|--------|----------------------------|-----------------------------------|
| Step 1 | enable                     | Enables privileged EXEC mode.     |
|        |                            | Enter your password if prompted.  |
|        | Example:                   |                                   |
|        | Router> enable             |                                   |
| Step 2 | configure terminal         | Enters global configuration mode. |
|        |                            |                                   |
|        | Example:                   |                                   |
|        | Router# configure terminal |                                   |

|        | Command or Action                                             | Purpose                                                                                                    |
|--------|---------------------------------------------------------------|----------------------------------------------------------------------------------------------------|
| Step 3 | crypto isakmp policy priority                                 | Defines an IKE policy and enters ISAKMP policy configuration mode.                                                                                                    |
|        | Example:                                                      |                                                                                                    |
|        | Router(config)# crypto isakmp policy 10                       |                                                                                                    |
| Step 4 | group {1   2}                                                 | Specifies the DH group identifier within an IKE policy.                                                                                                    |
|        | Example:                                                      |                                                                                                    |
|        | Router(config-isakmp)# group 2                                |                                                                                                    |
| Step 5 | exit                                                          | Exits ISAKMP policy configuration mode and enters global configuration mode.                                                                                           |
|        | Example:                                                      |                                                                                                    |
|        | Router(config-isakmp)# exit                                   |                                                                                                    |
| Step 6 | crypto isakmp profile profile-name                            | Defines an ISAKMP profile and audits IPsec user sessions and enters crypto ISAKMP profile configuration mode.                                                          |
|        | Example:                                                      |                                                                                                    |
|        | Router(config)# crypto isakmp profile ISA-PROF                |                                                                                                    |
| Step 7 | match certificate certificate-map                             | Assigns an ISAKMP profile to a peer on the basis of the contents of arbitrary fields in the certificate.                                                               |
|        | Example:                                                      |                                                                                                    |
|        | Router(config-isa-prof)# match certificate cert-map           |                                                                                                    |
| Step 8 | client pki authorization list listname                        | Specifies the authorization list of AAA servers that will be used for obtaining per-user AAA attributes on the basis of the username constructed from the certificate. |
|        | Example:                                                      | the discrimine constructed from the certificate.                                                                                                    |
|        | Router(config-isa-prof)# client pki authorization list usrgrp |                                                                                                    |
| Step 9 | client configuration address {initiate   respond}             | Configures IKE configuration mode in the ISAKMP profile.                                                                                                    |
|        | Example:                                                      |                                                                                                    |
|        | Router(config-isa-prof)# client configuration address respond |                                                                                                    |

|         | Command or Action                                                                                          | Purpose                                                                                                    |
|---------|----------------------------------------------------------------------------------------------------|----------------------------------------------------------------------------------------------------|
| Step 10 | virtual-template template-number                                                                           | Specifies which virtual template will be used to clone virtual access interfaces.                                                            |
|         | Example:                                                                                                   |                                                                                                    |
|         | Router(config-isa-prof)# virtual-template 2                                                                |                                                                                                    |
| Step 11 | exit                                                                                                    | Exits crypto ISAKMP profile configuration mode and enters global configuration mode.                                                         |
|         | Example:                                                                                                   |                                                                                                    |
|         | Router(config-isa-prof)# exit                                                                              |                                                                                                    |
| Step 12 | <pre>crypto ipsec transform-set transform-set-name transform1 [transform2] [transform3] [transform4]</pre> | Defines a transform setan acceptable combination of security protocols and algorithms and enters crypto transform configuration mode.        |
|         | Example:                                                                                                   |                                                                                                    |
|         | Router(config)# crypto ipsec transform-set trans2 esp-3des esp-sha-hmac                                    |                                                                                                    |
| Step 13 | exit                                                                                                    | Exits crypto transform configuration mode and enters global configuration mode.                                                              |
|         | Example:                                                                                                   |                                                                                                    |
|         | Router(cfg-crypto-trans)# exit                                                                             |                                                                                                    |
| Step 14 | crypto ipsec profile name                                                                                  | Defines the IPsec parameters that are to be used for IPsec encryption between two IPsec routers and enters IPsec profile configuration mode. |
|         | Example:                                                                                                   | prome comiguration mode.                                                                                                    |
|         | Router(config)# crypto ipsec profile IPSEC-PROF                                                            |                                                                                                    |
| Step 15 | set transform-set transform-set-name                                                                       | Specifies which transform sets can be used with the crypto map entry.                                                                        |
|         | Example:                                                                                                   |                                                                                                    |
|         | Router(ipsec-profile)# set transform-set trans2                                                            |                                                                                                    |

# **Configuring Per-User Attributes on a Local Easy VPN AAA Server**

To configure per-user attributes on a local Easy VPN AAA server, perform the following task.

#### **SUMMARY STEPS**

- 1. enable
- 2. configure terminal
- 3. aaa attribute list list-name
- **4.** attribute type name value [service service] [protocol protocol]
- 5. exi
- **6. crypto isakmp client configuration group** *group-name*
- 7. crypto aaa attribute list list-name

|        | Command or Action                                                                         | Purpose                                                                                        |
|--------|-------------------------------------------------------------------------------------------|------------------------------------------------------------------------------------------------|
| Step 1 | enable                                                                                    | Enables privileged EXEC mode.                                                                  |
|        |                                                                                           | Enter your password if prompted.                                                               |
|        | Example:                                                                                  |                                                                                                |
|        | Router> enable                                                                            |                                                                                                |
| Step 2 | configure terminal                                                                        | Enters global configuration mode.                                                              |
|        | Example:                                                                                  |                                                                                                |
|        | Router# configure terminal                                                                |                                                                                                |
| Step 3 | aaa attribute list list-name                                                              | Defines a AAA attribute list locally on a router and enters attribute list configuration mode. |
|        | Example:                                                                                  |                                                                                                |
|        | Router(config)# aaa attribute list list1                                                  |                                                                                                |
| Step 4 | attribute type name value [service service] [protocol protocol]                           | Defines an attribute type that is to be added to an attribute list locally on a router.        |
|        | Example:                                                                                  | You can choose the attribute type that should be added from the list of given attributes.      |
|        | Router(config-attr-list)# attribute type attribute attribute-name service ike protocol ip |                                                                                                |
| Step 5 | exit                                                                                      | Exits attribute list configuration mode.                                                       |
|        | Example:                                                                                  |                                                                                                |
|        | Router(config-attr-list)# exit                                                            |                                                                                                |

|        | Command or Action                                                 | Purpose                                                                                               |
|--------|-------------------------------------------------------------------|----------------------------------------------------------------------------------------------------|
| Step 6 | crypto isakmp client configuration group group-name               | Specifies to which group a policy profile will be defined and enters ISAKMP group configuration mode. |
|        | Example:                                                          |                                                                                                    |
|        | Router (config)# crypto isakmp client configuration group group1  |                                                                                                    |
| Step 7 | crypto aaa attribute list list-name                               | Defines a AAA attribute list locally on a router.                                                     |
|        | Formular                                                          |                                                                                                    |
|        | Example:                                                          |                                                                                                    |
|        | Router (config-isakmp-group)# crypto aaa attribute list listname1 |                                                                                                    |

# **Configuring a Central Policy Push Firewall**

You can configure a CPP firewall, using a local AAA server or using a remote AAA server.

- Configuring a CPP Firewall Policy Push Using a Local AAA Server, page 36
- Configuring a CPP Firewall Policy Push Using a Remote AAA Server, page 38

## Configuring a CPP Firewall Policy Push Using a Local AAA Server

Perform the following task to configure a CPP firewall policy push using a local AAA server.

#### **SUMMARY STEPS**

- 1. enable
- 2. configure terminal
- 3. crypto isakmp client firewall policy-name {required | optional} firewall-type
- 4. policy check-presence
- 5. exit
- 6. crypto isakmp client configuration group group-name
- 7. firewall policy policy-name
- **8**. **end**
- 9. debug crypto isakmp

|        | Command or Action                                                                                               | Purpose                                                                                                    |
|--------|----------------------------------------------------------------------------------------------------|----------------------------------------------------------------------------------------------------|
| Step 1 | enable                                                                                                    | Enables privileged EXEC mode.                                                                                                    |
|        |                                                                                                    | Enter your password if prompted.                                                                                                    |
|        | Example:                                                                                                    |                                                                                                    |
|        | Router> enable                                                                                                  |                                                                                                    |
| Step 2 | configure terminal                                                                                              | Enters global configuration mode.                                                                                                    |
|        | Example: Router# configure terminal                                                                             |                                                                                                    |
| Step 3 | crypto isakmp client firewall policy-name {required   optional} firewall-type                                   | Defines the CPP firewall push policy on a server and enters ISAKMP client firewall configuration mode.                                                                                                    |
|        | <pre>Example: Router(config)# crypto isakmp client firewall hw-client-g-cpp required cisco-security-agent</pre> | <ul> <li>policy-nameUniquely identifies a policy. A policy name can be associated with the Easy VPN client group configuration of the server (local group configuration) or on the AAA server.</li> <li>requiredPolicy is mandatory. If the CPP policy is defined as mandatory and is included in the Easy VPN server configuration, the tunnel setup is allowed only if the client confirms to this policy. Otherwise, the tunnel is terminated.</li> <li>optionalPolicy is optional. If the CPP policy is defined as optional, and is included in the Easy VPN server configuration, the tunnel setup is continued even if the client does not confirm the defined policy.</li> <li>firewall-typeType of firewall (see the crypto isakmp client firewall command for a list of firewall types).</li> </ul> |
| Step 4 | policy check-presence                                                                                           | Defines the CPP firewall policy push.                                                                                                    |
|        | <pre>Example: Router(config-ikmp-client-fw)# policy check-presence</pre>                                        | • <b>check-presence</b> Denotes that the server should check for the presence of the specified firewall as shown by the value of the <i>firewall-type</i> argument on the client.                                                                                                    |
| Step 5 | exit                                                                                                    | Exits ISAKMP client firewall configuration mode and enters global configuration mode.                                                                                                    |
|        | Example:                                                                                                    |                                                                                                    |
|        | Router(config-ikmp-client-fw)# exit                                                                             |                                                                                                    |

|        | Command or Action                                                       | Purpose                                                                                                    |
|--------|-------------------------------------------------------------------------|----------------------------------------------------------------------------------------------------|
| Step 6 | crypto isakmp client configuration group group-name                     | Specifies to which group a policy profile will be defined and enters ISAKMP group configuration mode.                               |
|        | Example:                                                                |                                                                                                    |
|        | Router(config)# crypto isakmp client configuration group hw-client-g    |                                                                                                    |
| Step 7 | firewall policy policy-name                                             | Specifies the CPP firewall push policy name for the crypto ISAKMP client configuration group on a local authentication, AAA server. |
|        | Example:                                                                |                                                                                                    |
|        | <pre>Router(crypto-isakmp-group)# firewall policy hw-client-g-cpp</pre> |                                                                                                    |
| Step 8 | end                                                                     | Exits ISAKMP group configuration mode and enters privileged EXEC mode.                                                              |
|        | Example:                                                                |                                                                                                    |
|        | Router(crypto-isakmp-group)# end                                        |                                                                                                    |
| Step 9 | debug crypto isakmp                                                     | (Optional) Displays messages about IKE events.                                                                                      |
|        | Francis                                                                 |                                                                                                    |
|        | Example:                                                                |                                                                                                    |
|        | Router# debug crypto isakmp                                             |                                                                                                    |

### **Configuring a CPP Firewall Policy Push Using a Remote AAA Server**

Perform the following task to configure a CPP firewall policy push using a remote AAA server.

#### **SUMMARY STEPS**

- 1. enable
- 2. configure terminal
- **3. crypto isakmp client firewall** *policy-name* {**required** | **optional**} *firewall-type*
- 4. policy check-presence
- 5. exit
- **6.** Add the VSA "cpp-policy" under the group definition that is defined in RADIUS.
- 7. exit
- 8. debug crypto isakmp

| Command or Action                                                                                       | Purpose                                                                                                    |
|----------------------------------------------------------------------------------------------------|----------------------------------------------------------------------------------------------------|
| enable                                                                                                  | Enables privileged EXEC mode.                                                                                                    |
|                                                                                                    | Enter your password if prompted.                                                                                                    |
| Example:                                                                                                |                                                                                                    |
| Router> enable                                                                                          |                                                                                                    |
| configure terminal                                                                                      | Enters global configuration mode.                                                                                                    |
| Example:                                                                                                |                                                                                                    |
| Router# configure terminal                                                                              |                                                                                                    |
| crypto isakmp client firewall policy-name {required   optional} firewall-type                           | Defines the CPP firewall push policy on a server and enters ISAKMP client firewall configuration mode.                                                                                                    |
| Example:                                                                                                | • <i>policy-name</i> Uniquely identifies a policy. A policy name can be associated with the Easy VPN client group configuration of the server (local group configuration) or on the AAA server.                                                                                                    |
| <pre>Router(config)# crypto isakmp client firewall hw-client-g-cpp required Cisco- Security-Agent</pre> | <ul> <li>requiredPolicy is mandatory. If the CPP policy is defined as mandatory and is included in the Easy VPN server configuration, the tunnel setup is allowed only if the client confirms to this policy. Otherwise, the tunnel is terminated.</li> <li>optionalPolicy is optional. If the CPP policy is defined as optional, and is included in the Easy VPN server configuration, the tunnel setup is continued even if the client does not confirm the defined policy.</li> <li>firewall-typeType of firewall (see the crypto isakmp client firewall command for a list of firewall types).</li> </ul> |
|                                                                                                    | Defines the CPP firewall policy push.                                                                                                    |
| policy check-presence                                                                                   |                                                                                                    |
| Example:                                                                                                | • <b>check-presence</b> Denotes that the server should check for the presence of the specified firewall as shown by the value of the <i>firewall-type</i> argument on the client.                                                                                                    |
| Router(config-ikmp-client-fw)# policy check-presence                                                    |                                                                                                    |
| exit                                                                                                    | Exits ISAKMP client firewall configuration mode and enters global configuration mode.                                                                                                    |
| Example:                                                                                                |                                                                                                    |
| Router(config-ikmp-client-fw)# exit                                                                     |                                                                                                    |
|                                                                                                    | Example: Router> enable  configure terminal  Example: Router# configure terminal  crypto isakmp client firewall policy-name {required   optional} firewall-type  Example: Router(config)# crypto isakmp client firewall hw-client-g-cpp required Cisco- Security-Agent  policy check-presence  Example: Router(config-ikmp-client-fw)# policy check-presence  exit  Example:                                                                                                    |

|        | Command or Action                                                              | Purpose                                                          |
|--------|--------------------------------------------------------------------------------|------------------------------------------------------------------|
| Step 6 | Add the VSA "cpp-policy" under the group definition that is defined in RADIUS. | Defines the CPP firewall push policy for a remote server.        |
|        | Example:                                                                       |                                                                  |
|        | ipsec:cpp-policy="Enterprise Firewall"                                         |                                                                  |
| Step 7 | exit                                                                           | Exits global configuration mode and enters privileged EXEC mode. |
|        |                                                                                |                                                                  |
|        | Example:                                                                       |                                                                  |
|        | Router(config)# exit                                                           |                                                                  |
| Step 8 | debug crypto isakmp                                                            | (Optional) Displays messages about IKE events.                   |
|        |                                                                                |                                                                  |
|        | Example:                                                                       |                                                                  |
|        | Router# debug crypto isakmp                                                    |                                                                  |

## **Configuring Password Aging**

To configure Password Aging so that the Easy VPN client is notified if the password has expired, perform the following task.

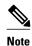

The following restrictions apply to the Password Aging feature:

- It works only with VPN software clients. It does not work with VPN client hardware.
- It works only with RADIUS servers.

>

#### **SUMMARY STEPS**

- 1. enable
- 2. configure terminal
- 3. aaa new-model
- 4. aaa authentication login list-name passwd-expiry group radius
- **5.** radius-server host ip-address [auth-port port-number] [acct-port port-number] [key string]
- 6. crypto isakmp profile profile-name
- 7. match certificate certificate-map
- 8. client authentication list list-name

| Com          | mand or Action                                                                                                    | Purpose                                                                                                    |
|--------------|----------------------------------------------------------------------------------------------------|----------------------------------------------------------------------------------------------------|
| Step 1 enab  | ole                                                                                                    | Enables privileged EXEC mode.                                                                                 |
|              |                                                                                                    | Enter your password if prompted.                                                                              |
| Exam         | nple:                                                                                                    |                                                                                                    |
| Rout         | er> enable                                                                                                    |                                                                                                    |
| Step 2 conf  | ïgure terminal                                                                                                    | Enters global configuration mode.                                                                             |
|              |                                                                                                    |                                                                                                    |
| Exam         | nple:                                                                                                    |                                                                                                    |
| Rout         | er# configure terminal                                                                                                    |                                                                                                    |
| Step 3 aaa i | new-model                                                                                                    | Enables AAA.                                                                                                  |
|              |                                                                                                    |                                                                                                    |
| Exam         | nple:                                                                                                    |                                                                                                    |
| Rout         | er(config)# aaa new-model                                                                                                   |                                                                                                    |
| Step 4 aaa a | authentication login list-name passwd-expiry group radius                                                                   | Configures the authentication list so that the Password Aging feature is enabled.                             |
| Exam         | nple:                                                                                                    |                                                                                                    |
|              | er(config)# aaa authentication login userauth paswd-<br>ry group radius                                                     |                                                                                                    |
| -            | us-server host ip-address [auth-port port-number] [acct-port-number] [key string]                                           | Configures the RADIUS server.                                                                                 |
| Exam         | nple:                                                                                                    |                                                                                                    |
| port         | er(config)# radius-server host 172.19.217.96 auth-<br>: 1645 acct-port 1646 key cisco radius-server vsa<br>d authentication |                                                                                                    |
| Step 6 cryp  | oto isakmp profile profile-name                                                                                             | Defines an ISAKMP profile and audits IPsec user sessions and enters crypto ISAKMP profile configuration mode. |
| Exam         | nple:                                                                                                    |                                                                                                    |
| Rout         | er(config)# crypto isakmp profile profile2                                                                                  |                                                                                                    |
| Step 7 mate  | ch certificate certificate-map                                                                                              | Assigns an ISAKMP profile to a peer on the basis of the contents of arbitrary fields in the certificate.      |
| Exam         | nple:                                                                                                    |                                                                                                    |
| Rout         | er(config-isa-prof)# match identity group branch                                                                            |                                                                                                    |

|        | Command or Action                                                       | Purpose                                                                                                    |
|--------|-------------------------------------------------------------------------|----------------------------------------------------------------------------------------------------|
| Step 8 | client authentication list list-name                                    | Configures IKE extended authentication (Xauth) in an ISAKMP profile and includes the authentication list that was defined above. |
|        | Example:                                                                |                                                                                                    |
|        | <pre>Router(config-isa-prof)# client authentication list userauth</pre> |                                                                                                    |

# **Configuring Split DNS**

To configure Split DNS, perform the following task. The task also provides information on how to verify and monitor the Split DNS configuration.

Before the Split DNS feature can work, the following commands should have been configured on the Easy VPN remote:

- ip dns server
- · ip domain-lookup

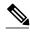

Note

You can use the **show** and **debug**commands in any order.

#### **SUMMARY STEPS**

- 1. enable
- 2. configure terminal
- **3. crypto isakmp client configuration group** { *group-name* | **default**}
- 4. dns primary-server secondary-server
- **5. split-dns** *domain-name*
- 6. end
- **7. show ip dns name-list** [name-list-number]
- **8. show ip dns view** [**vrf** *vrf*-name] [**default** | *view*-name]
- **9. show ip dns view-list** [*view-list-name*]
- 10. debug ip dns name-list
- 11. debug ip dns view
- 12. debug ip dns view-list

|        | Command or Action                                                               | Purpose                                                                                                    |
|--------|---------------------------------------------------------------------------------|----------------------------------------------------------------------------------------------------|
| Step 1 | enable                                                                          | Enables privileged EXEC mode.                                                                              |
|        |                                                                                 | Enter your password if prompted.                                                                           |
|        | Example:                                                                        |                                                                                                    |
|        | Router> enable                                                                  |                                                                                                    |
| Step 2 | configure terminal                                                              | Enters global configuration mode.                                                                          |
|        |                                                                                 |                                                                                                    |
|        | Example:                                                                        |                                                                                                    |
| a. a   | Router# configure terminal                                                      |                                                                                                    |
| Step 3 | <b>crypto isakmp client configuration group</b> { group-name   <b>default</b> } | Specifies the policy profile of the group that will be defined and enters ISAKMP group configuration mode. |
|        | Example:                                                                        | If no specific group matches and a default group is defined, users will automatically be given the         |
|        | Router(config)# crypto isakmp client configuration group group1                 | policy of a default group.                                                                                 |
| Step 4 | dns primary-server secondary-server                                             | Specifies the primary and secondary DNS servers for the group.                                             |
|        | Example:                                                                        |                                                                                                    |
|        | Router(config-isakmp-group)# dns 10.2.2.2 10.3.3.3                              |                                                                                                    |
| Step 5 | split-dns domain-name                                                           | Specifies a domain name that must be tunneled or resolved to the private network.                          |
|        | Example:                                                                        |                                                                                                    |
|        | Router(config-isakmp-group)# split-dns domain.com                               |                                                                                                    |
| Step 6 | end                                                                             | Exits ISAKMP group configuration mode and enters privileged EXEC mode.                                     |
|        | Example:                                                                        |                                                                                                    |
|        | Router(config-isakmp-group)# end                                                |                                                                                                    |
| Step 7 | show ip dns name-list [name-list-number]                                        | Displays information about DNS name lists.                                                                 |
|        | Example:                                                                        |                                                                                                    |
|        | Router# show ip dns name-list 1                                                 |                                                                                                    |
|        |                                                                                 |                                                                                                    |

|         | Command or Action                                     | Purpose                                            |
|---------|-------------------------------------------------------|----------------------------------------------------|
| Step 8  | show ip dns view [vrf vrf-name] [default   view-name] | Displays information about DNS views.              |
|         |                                                       |                                                    |
|         | Example:                                              |                                                    |
|         | Router# show ip dns view default                      |                                                    |
| Step 9  | show ip dns view-list [view-list-name]                | Displays information about DNS view lists.         |
|         |                                                       |                                                    |
|         | Example:                                              |                                                    |
|         | Router# show ip dns view-list ezvpn-internal-viewlist |                                                    |
| Step 10 | debug ip dns name-list                                | Enables debugging output for DNS name-list events. |
|         |                                                       |                                                    |
|         | Example:                                              |                                                    |
|         | Router# debug ip dns name-list                        |                                                    |
| Step 11 | debug ip dns view                                     | Enables debugging output for DNS view events.      |
|         |                                                       |                                                    |
|         | Example:                                              |                                                    |
|         | Router# debug ip dns view                             |                                                    |
| Step 12 | debug ip dns view-list                                | Enables debugging output for DNS view-list events. |
|         |                                                       |                                                    |
|         | Example:                                              |                                                    |
|         | Router# debug ip dns view-list                        |                                                    |

# Configuring an Easy VPN Server to Obtain an IP Address from a DHCP Server

When the Easy VPN server selects the method for address assignment, it does so in the following order of precedence:

- 1 Selects the framed IP address.
- 2 Uses the IP address from the authentication server (group/user).
- 3 Uses the global IKE address pools.
- 4 Uses DHCP.

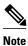

To enable the Easy VPN server to obtain an IP address from a DHCP server, remove other address assignments.

To configure an Easy VPN server to obtain an IP address from a DHCP server, perform the following task.

#### **SUMMARY STEPS**

- 1. enable
- 2. configure terminal
- 3. crypto isakmp client configuration group group-name
- **4. dhcp server** {*ip-address* | *hostname*}
- 5. dhcp timeout time
- 6. dhcp giaddr ip-address

|        | Command or Action                                               | Purpose                                                                                              |
|--------|-----------------------------------------------------------------|----------------------------------------------------------------------------------------------------|
| Step 1 | enable                                                          | Enables privileged EXEC mode.                                                                        |
|        |                                                                 | Enter your password if prompted.                                                                     |
|        | Example:                                                        |                                                                                                    |
|        | Router> enable                                                  |                                                                                                    |
| Step 2 | configure terminal                                              | Enters global configuration mode.                                                                    |
|        |                                                                 |                                                                                                    |
|        | Example:                                                        |                                                                                                    |
|        | Router# configure terminal                                      |                                                                                                    |
| Step 3 | crypto isakmp client configuration group group-                 | Specifies to which group a policy profile will be defined.                                           |
|        | name                                                            | Note Entering this command places the CLI in ISAKMP group                                            |
|        |                                                                 | configuration mode. From this mode, you can use subcommands to specify characteristics for the group |
|        | Example:                                                        | policy.                                                                                              |
|        | Router(config)# crypto isakmp client configuration group group1 |                                                                                                    |
| Step 4 | dhcp server {ip-address   hostname}                             | Specifies a primary (and backup) DHCP server to allocate IP                                          |
|        |                                                                 | addresses to users entering a particular public data network (PDN) access point.                     |
|        | Example:                                                        | -                                                                                                    |
|        | <pre>Router(config-isakmp-group)# dhcp server 10.10.1.2</pre>   |                                                                                                    |

|        | Command or Action                                  | Purpose                                                                         |
|--------|----------------------------------------------------|---------------------------------------------------------------------------------|
| Step 5 | dhcp timeout time                                  | Sets the wait time in seconds before the next DHCP server on the list is tried. |
|        | Example:                                           |                                                                                 |
|        | Router(config-isakmp-group)# dhcp timeout 6        |                                                                                 |
| Step 6 | dhcp giaddr ip-address                             | Specifies the giaddr for the DHCP scope.                                        |
|        |                                                    |                                                                                 |
|        | Example:                                           |                                                                                 |
|        | Router (config-isakmp-group)# dhcp giaddr 10.1.1.4 |                                                                                 |

# **Verifying and Monitoring DHCP Client Proxy**

## **Verifying and Monitoring DHCP Client Proxy**

To verify and monitor your DHCP client proxy configuration, perform the following task.

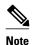

You can use the **show** and **debug**commands in any order.

#### **SUMMARY STEPS**

- 1. enable
- 2. show dhcp lease
- 3. show ip dhcp pool
- 4. show ip dhcp binding
- 5. debug crypto isakmp
- 6. debug dhcp
- 7. debug dhcp detail
- 8. debug ip dhcp server events

|        | Command or Action | Purpose                          |
|--------|-------------------|----------------------------------|
| Step 1 | enable            | Enables privileged EXEC mode.    |
|        |                   | Enter your password if prompted. |
|        | Example:          |                                  |
|        | Router> enable    |                                  |

|        | Command or Action                       | Purpose                                                                                                    |
|--------|-----------------------------------------|----------------------------------------------------------------------------------------------------|
| Step 2 | show dhcp lease                         | Displays information about the DHCP address pools.                                                                                                    |
|        |                                         | Note Use this command when an external DHCP is used.                                                                                                    |
|        | Example:                                |                                                                                                    |
|        | Router# show dhcp lease                 |                                                                                                    |
| Step 3 | show ip dhcp pool                       | Displays information about the DHCP address pools.                                                                                                    |
|        | Example:                                | Note This command is applicable only when the Easy VPN server is also the DHCP server (generally not the case because in most cases, the DHCP server is an external server).        |
|        | Router# show ip dhcp pool               |                                                                                                    |
| Step 4 | show ip dhcp binding                    | Displays address bindings on the DHCP server.                                                                                                    |
|        | Example:                                | Note This command is applicable only when the Easy VPN server is also the DHCP server (generally not the case because in most cases, the DHCP server is an external server).        |
|        | Router# show ip dhcp binding            |                                                                                                    |
| Step 5 | debug crypto isakmp                     | Displays messages about IKE events.                                                                                                    |
|        | Example:                                |                                                                                                    |
| Step 6 | Router# debug crypto isakmp  debug dhcp | Reports server events, like address assignments and database updates.                                                                                                    |
|        | Example:                                |                                                                                                    |
|        | Router# debug dhcp                      |                                                                                                    |
| Step 7 | debug dhcp detail                       | Displays detailed DHCP debugging information.                                                                                                    |
|        |                                         |                                                                                                    |
|        | Example:                                |                                                                                                    |
|        | Router# debug dhcp detail               |                                                                                                    |
| Step 8 | debug ip dhcp server events             | Reports server events, like address assignments and database updates.                                                                                                    |
|        | Example:                                | <b>Note</b> This command is applicable only when the Easy VPN server is also the DHCP server (generally not the case because in most cases, the DHCP server is an external server). |
|        | Router# debug ip dhcp server events     |                                                                                                    |

# **Configuration Examples for Easy VPN Server**

- Example Configuring Cisco IOS XE for Easy VPN Server, page 48
- Example RADIUS Group Profile with IPsec AV Pairs, page 49
- Example RADIUS User Profile with IPsec AV Pairs, page 50
- Example Backup Gateway with Maximum Logins and Maximum Users, page 50
- Example Easy VPN with an IPsec Virtual Tunnel Interface, page 50
- Examples Pushing a Configuration URL Through a Mode-ConfigurationExchange, page 52
- Example Per User AAA Download with PKI, page 52
- Example Per-User Attributes on an Easy VPN Server, page 55
- Example Network Admission Control, page 57
- Example Configuring Password Aging, page 59
- Example Split DNS, page 60
- Example DHCP Client Proxy, page 61
- Example VRF Assignment by a AAA Server, page 62

## Example Configuring Cisco IOS XE for Easy VPN Server

The following example shows how to define group policy information locally for Mode Configuration. In this example, a group is named "cisco" and another group is named "default." The policy is enforced for all users who do not offer a group name that matches "cisco."

```
! Enable policy look-up via AAA. For authentication and authorization, send requests to
! RADIUS first, then try local policy.
aaa new-model
aaa authentication login userlist group radius local
aaa authorization network grouplist group radius local
enable password XXXX
username cisco password 0 cisco
clock timezone PST -8
ip subnet-zero
! Configure IKE policies, which are assessed in order so that the first policy that
matches the proposal of the client will be used.
crypto isakmp policy 1
group 2
crypto isakmp policy 3
hash md5
authentication pre-share
group 2
crypto isakmp identity hostname
! Define "cisco" group policy information for mode config push.
crypto isakmp client configuration group cisco
key cisco
 dns 10.2.2.2 10.2.2.3
 wins 10.6.6.6
domain cisco.com
pool pool1
 acl 199
! Define default group policy for mode config push.
crypto isakmp client configuration group default
kev cisco
dns 10.2.2.2 10.3.2.3
pool pool1
acl 199
crypto ipsec transform-set set1 esp-des esp-sha-hmac
crypto dynamic-map mode 1
set transform-set set1
```

```
! Apply mode config and xauth to crypto map "mode." The list names that are defined here
! must match the list names that are defined in the AAA section of the config.
crypto map mode client authentication list userlist
crypto map mode isakmp authorization list grouplist
crypto map mode client configuration address respond
crypto map mode 1 ipsec-isakmp dynamic mode
controller ISA 1/1
interface GigabitEthernet0/0
 ip address 10.6.1.8 255.255.0.0
 ip route-cache
 ip mroute-cache
 duplex auto
 speed auto
 crypto map mode
interface GigabitEthernet0/1
 ip address 192.168.1.28 255.255.255.0
no ip route-cache
no ip mroute-cache
 duplex auto
 speed auto
! Specify IP address pools for internal IP address allocation to clients.
ip local pool pool1 192.168.2.1 192.168.2.10
ip classless
ip route 0.0.0.0 0.0.0.0 10.6.0.1
! Define access lists for each subnet that should be protected.
access-list 199 permit ip 192.168.1.0 0.0.0.255 any
access-list 199 permit ip 192.168.3.0 0.0.0.255 any
! Specify a RADIUS server host and configure access to the server.
radius-server host 192.168.1.1 auth-port 1645 acct-port 1646 key XXXXX
radius-server retransmit 3
line con 0
 exec-timeout 0 0
 length 25
 transport input none
line aux 0
line vty 5 15
```

## **Example RADIUS Group Profile with IPsec AV Pairs**

The following example shows a standard RADIUS group profile that includes RADIUS IPsec AV pairs. To get the group authorization attributes, "cisco" must be used as the password.

```
client_r Password = "cisco"
 Service-Type = Outbound
cisco-avpair = "ipsec:tunnel-type*ESP"
 cisco-avpair = "ipsec:key-exchange=ike"
 cisco-avpair = "ipsec:tunnel-password=lab"
 cisco-avpair = "ipsec:addr-pool=pool1"
 cisco-avpair = "ipsec:default-domain=cisco"
cisco-avpair = "ipsec:inacl=101"
 cisco-avpair = "ipsec:access-restrict=fastethernet 0/0"
 cisco-avpair = "ipsec:group-lock=1"
 cisco-avpair = "ipsec:dns-servers=10.1.1.1 10.2.2.2"
 cisco-avpair = "ipsec:firewall=1"
cisco-avpair = "ipsec:include-local-lan=1"
 cisco-avpair = "ipsec:save-password=1"
 cisco-avpair = "ipsec:wins-servers=10.3.3.3 10.4.4.4"
 cisco-avpair = "ipsec:split-dns=green.com"
 cisoc-avpair = "ipsec:ipsec-backup-gateway=10.1.1.1"
```

```
cisoc-av5pair = "ipsec:ipsec-backup-gateway=10.1.1.2"
cisoc-avpair = "ipsec:pfs=1"
cisco-avpair = "ipsec:cpp-policy="Enterprise Firewall"
cisco-avpair = "ipsec:auto-update="Win http://example.com 4.0.1"
cisco-avpair = "ipsec:browser-proxy=bproxy_profile_A"
cisco-avpair = "ipsec:banner=Xauth banner text here"
```

The following example shows a RADIUS user profile that is set up for a group that has group-lock configured. The user name is entered in the same format as the user@domain format.

```
abc@example.com Password = "abcll1111"
cisco-avpair = "ipsec:user-include-local-lan=1"
cisco-avpair = "ipsec:user-save-password=1"
Framed-IP-Address = 10.10.10.10
```

# **Example RADIUS User Profile with IPsec AV Pairs**

The following example shows a standard RADIUS user profile that includes RADIUS IPsec AV pairs. These user attributes will be obtained during Xauth.

```
ualluall Password = "uall1234"
            cisco-avpair = "ipsec:user-vpn-group=unity"
            cisco-avpair = "ipsec:user-include-local-lan=1"
            cisco-avpair = "ipsec:user-save-password=1"
            Framed-IP-Address = 10.10.10.10
```

## **Example Backup Gateway with Maximum Logins and Maximum Users**

The following example shows that five backup gateways have been configured, that the maximum users have been set to 250, and that maximum logins have been set to 2:

```
crypto isakmp client configuration group sdm key 6 RMZPPMRQMSdiZNJg`EBbCWTKSTi\d[pool POOL1 acl 150 backup-gateway 172.16.12.12 backup-gateway 172.16.12.13 backup-gateway 172.16.12.14 backup-gateway 172.16.12.130 backup-gateway 172.16.12.131 max-users 250 max-logins 2
```

## **Example Easy VPN with an IPsec Virtual Tunnel Interface**

The following example shows that Easy VPN has been configured with an IPsec virtual tunnel interface.

```
!
version 15.0
service timestamps debug datetime msec
service timestamps log datetime msec
no service password-encryption
!
hostname Router
!
boot-start-marker
boot-end-marker
!
!
aaa new-model
!
!
aaa authentication login default local
aaa authorization network default local
```

```
aaa session-id common
resource policy
clock timezone IST 0
ip subnet-zero
ip cef
no ip domain lookup
no ip dhcp use vrf connected
username lab password 0 lab
crypto isakmp policy 3
 authentication pre-share
 group 2
crypto isakmp xauth timeout 90
crypto isakmp client configuration group easy
key cisco
 domain foo.com
pool dpool
 acl 101
crypto isakmp profile vi
   match identity group easy
   isakmp authorization list default
   client configuration address respond
   client configuration group easy
   virtual-template 1
crypto ipsec transform-set set esp-3des esp-sha-hmac
crypto ipsec profile vi
set transform-set set
 set isakmp-profile vi
interface Loopback0
ip address 10.4.0.1 255.255.255.0
interface GigabitEthernet0/0
 ip address 10.3.0.2 255.255.255.0
no keepalive
no cdp enable
interface GigabitEthernet1/0
no ip address
no keepalive
no cdp enable
interface Virtual-Template1 type tunnel
 ip unnumbered GigabitEthernet0/0
 tunnel mode ipsec ipv4
 tunnel protection ipsec profile vi
ip local pool dpool 10.5.0.1 10.5.0.10
ip classless
ip route 10.2.0.0 255.255.255.0 10.3.0.1
no ip http server
no ip http secure-server
access-list 101 permit ip 10.4.0.0 0.0.0.255 any
no cdp run
line con 0
line aux 0
line vty 0 4
end
```

# **Examples Pushing a Configuration URL Through a Mode-ConfigurationExchange**

The following **show crypto ipsec client ezvpn** command output displays the Mode Configuration URL location and version:

```
Router# show crypto ipsec client ezvpn
Easy VPN Remote Phase: 5
Tunnel name: branch
Inside interface list: Vlan1
Outside interface: FastEthernet0
Current State: IPSEC_ACTIVE
Last Event: SOCKET_UP
Address: 172.16.1.209
Mask: 255.255.255
Default Domain: cisco.com
Save Password: Allowed
Configuration URL [version]: tftp://172.16.30.2/branch.cfg [11]
Current EzVPN Peer: 192.168.10.1
```

The following **show crypto isakmp peers config** command output displays all manageability information that is sent by the remote device.

```
Router# show crypto isakmp peers config
Client-Public-Addr=192.168.10.2:500; Client-Assigned-Addr=172.16.1.209; Client-
Group=branch; Client-User=branch; Client-Hostname=branch.; Client-Platform=Cisco 1711;
Client-Serial=FOC080210E2 (412454448); Client-Config-Version=11; Client-Flash=33292284;
Client-Available-Flash=10202680; Client-Memory=95969280; Client-Free-Memory=14992140;
Client-Image=flash:c1700-advipservicesk9-mz.ef90241;
Client-Public-Addr=192.168.10.3:500; Client-Assigned-Addr=172.16.1.121; Client-
Group=store; Client-User=store; Client-Hostname=831-storerouter.; Client-Platform=Cisco C831; Client-Serial=FOC08472UXR (1908379618); Client-Config-Version=2; Client-
Flash=24903676; Client-Available-Flash=5875028; Client-Memory=45298688; Client-Free-
Memory=6295596; Client-Image=flash:c831-k9o3y6-mz.ef90241
```

## **Example Per User AAA Download with PKI**

The following example shows that the Per User AAA Download with PKI feature has been configured on the Easy VPN server.

```
Router# show running-config
Building configuration...
Current configuration: 7040 bytes
!
! Last configuration change at 21:06:51 UTC Tue Jun 28 2005
!
version 15.0
no service pad
service timestamps debug uptime
service timestamps log uptime
no service password-encryption
!
hostname GEN
!
boot-start-marker
boot-end-marker
!
! aaa new-model
!
! aaa group server radius usrgrppki
server 10.76.248.201 auth-port 1645 acct-port 1646
!
```

```
aaa authentication login xauth group usrgrppki
aaa authentication login usrgrp group usrgrppki
aaa authorization network usrgrp group usrgrppki
aaa session-id common
resource policy
ip subnet-zero
ip cef
ip address-pool local
crypto pki trustpoint ca-server
 enrollment url http://10.7.7.2:80
 revocation-check none
rsakeypair rsa-pair
 ! Specify the field within the certificate that will be used as a username to do a per-
user AAA lookup into the RADIUS database. In this example, the contents of the
commonname will be used to do a AAA lookup. In the absence of this statement, by default
the contents of the "unstructured name" field in the certificate is used for AAA lookup.
 authorization username subjectname commonname
crypto pki certificate map CERT-MAP 1
 subject-name co yourname
name co yourname
crypto pki certificate chain ca-server
 certificate 02
  308201EE 30820157 A0030201 02020102 300D0609 2A864886 F70D0101 04050030
  14311230 10060355 04031309 63612D73 65727665 72301E17 0D303530 36323832
  30303731 345A170D 30363036 32383230 30373134 5A301531 13301106 092A8648
  86F70D01 09021604 47454E2E 30819F30 0D06092A 864886F7 0D010101 05000381
  8D003081 89028181 00ABF8F0 FDFFDF8D F22098D6 A48EE0C3 F505DD96 C0022EA4
  EAB95EE8 1F97F450 990BB0E6 F2B7151F C5C79391 93822FE4 DEE5B00C A03412BB
  9B715AAD D6C31F93 D8802658 AF9A8866 63811942 913D0C02 C3E328CC 1C046E94
  F73B7C1A 4497F86E 74A627BC B809A3ED 293C15F2 8DCFA217 5160F9A4 09D52044
  350F85AF 08B357F5 D7020301 0001A34F 304D300B 0603551D 0F040403 0205A030
  1F060355 1D230418 30168014 F9BC4498 3DA4D51D 451EFEFD 5B1F5F73 8D7B1C9B
  301D0603 551D0E04 1604146B F6B2DFD1 1FE237FF 23294129 E55D9C48 CCB04630
  0D06092A 864886F7 0D010104 05000381 81004AFF 2BE300C1 15D0B191 C20D06E0
  260305A6 9DF610BB 24211516 5AE73B62 78E01FE4 0785776D 3ADFA3E2 CE064432
  1C93E82D 93B5F2AB 9661EDD3 499C49A8 F87CA553 9132F239 1D50187D 21CC3148
  681F5043 2F2685BC F544F4FF 8DF535CB E55B5F36 31FFF025 8969D9F8 418C8AB7
  C569B022 46C3C63A 22DD6516 C503D6C8 3D81
  auit
 certificate ca 01
  30820201 3082016A A0030201 02020101 300D0609 2A864886 F70D0101 04050030
  14311230 10060355 04031309 63612D73 65727665 72301E17 0D303530 36323832
  30303535 375A170D 30383036 32373230 30353537 5A301431 12301006 03550403
  13096361 2D736572 76657230 819F300D 06092A86 4886F70D 01010105 0003818D
  00308189 02818100 BA1A4413 96339C6B D36BD720 D25C9A44 E0627A29 97E06F2A
  69B268ED 08C7144E 7058948D BEA512D4 40588B87 322C5D79 689427CA 5C54B3BA
  82FAEC53 F6AC0B5C 615D032C 910CA203 AC6AB681 290D9EED D31EB185 8D98E1E7
  FF73613C 32290FD6 A0CBDC40 6E4D6B39 DE1D86BA DE77A55E F15299FF 97D7C185
  919F81C1 30027E0F 02030100 01A36330 61300F06 03551D13 0101FF04 05300301
  01FF300E 0603551D 0F0101FF 04040302 0186301F 0603551D 23041830 168014F9
  BC44983D A4D51D45 1EFEFD5B 1F5F738D 7B1C9B30 1D060355 1D0E0416 0414F9BC
  44983DA4 D51D451E FEFD5B1F 5F738D7B 1C9B300D 06092A86 4886F70D 01010405
  00038181 003EF397 F4D98BDE A4322FAF 4737800F 1671F77E BD6C45AE FB91B28C
  F04C98F0 135A40C6 635FDC29 63C73373 5D5BBC9A F1BBD235 F66CE1AD 6B4BFC7A
  AB18C8CC 1AB93AF3 7AC67436 930E9C81 F43F7570 A8FE09AE 3DEA01D1 DA6BD0CB
  83F9A77F 1DFAFE5E 2F1F206B F1FDD8BE 6BB57A3C 8D03115D B1F64A3F 7A7557C1
  09B0A34A DB
  quit
crypto isakmp policy 10
```

```
group 2
crypto isakmp keepalive 10
crypto isakmp profile ISA-PROF
  match certificate CERT-MAP
   isakmp authorization list usrgrp
   client pki authorization list usrgrp
   client configuration address respond
   client configuration group pkiuser
   virtual-template 2
crypto ipsec transform-set trans2 esp-3des esp-sha-hmac
crypto ipsec profile IPSEC_PROF
set transform-set trans2
crypto ipsec profile ISC_IPSEC_PROFILE_1
set transform-set trans2
crypto call admission limit ike sa 40
interface Loopback0
ip address 10.3.0.1 255.255.255.255
no ip route-cache cef
no ip route-cache
interface Loopback1
ip address 10.76.0.1 255.255.255.255
no ip route-cache cef
no ip route-cache
interface GigabitEthernet3/0
ip address 10.76.248.209 255.255.255.255
no ip route-cache cef
no ip route-cache
duplex half
interface GigabitEthernet3/2
ip address 10.2.0.1 255.255.255.0
no ip route-cache cef
no ip route-cache
duplex half
interface Serial4/0
no ip address
no ip route-cache cef
no ip route-cache
shutdown
 serial restart-delay 0
interface Serial4/1
no ip address
no ip route-cache cef
no ip route-cache
 shutdown
serial restart-delay 0
interface Serial4/2
no ip address
no ip route-cache cef
no ip route-cache
 shutdown
serial restart-delay 0
interface Serial4/3
no ip address
 no ip route-cache cef
no ip route-cache
 shutdown
```

```
serial restart-delay 0
interface FastEthernet5/0
 ip address 10.9.4.77 255.255.255.255
no ip route-cache cef
no ip route-cache
 duplex half
interface FastEthernet6/0
 ip address 10.7.7.1 255.255.255.0
 no ip route-cache cef
no ip route-cache
duplex full
interface Virtual-Template1
no ip address
interface Virtual-Template2 type tunnel
 ip unnumbered Loopback0
 tunnel source Ethernet3/2
 tunnel mode ipsec ipv4
 tunnel protection ipsec profile IPSEC_PROF
router eigrp 20
network 172.16.0.0
 auto-summary
ip local pool ourpool 10.6.6.6
ip default-gateway 10.9.4.1
ip classless
ip route 10.1.0.1 255.255.255.255 10.0.0.2
ip route 10.2.3.0 255.255.0.0 10.2.4.4
ip route 10.9.1.0 255.255.0.0 10.4.0.1
ip route 10.76.0.0 255.255.0.0 10.76.248.129
ip route 10.11.1.1 255.255.255.0 10.7.7.2
no ip http server
no ip http secure-server
logging alarm informational
arp 10.9.4.1 0011.bcb4.d40a ARPA
radius-server host 10.76.248.201 auth-port 1645 acct-port 1646 key cisco
control-plane
gatekeeper
shutdown
line con 0
stopbits 1
line aux 0
 stopbits 1
line vty 0 4
end
```

## **Example Per-User Attributes on an Easy VPN Server**

The following example shows that per-user attributes have been configured on an Easy VPN server.

```
!
aaa new-model
!
!
aaa authentication login default local
```

```
aaa authentication login noAAA none
aaa authorization network default local
aaa attribute list per-group
attribute type inacl "per-group-acl" service ike protocol ip mandatory
aaa session-id common
resource policy
ip subnet-zero
ip cef
username example password 0 example
crypto isakmp policy 3
authentication pre-share
group 2
crypto isakmp xauth timeout 90
crypto isakmp client configuration group PerUserAAA
key cisco
pool dpool
crypto aaa attribute list per-group
crypto isakmp profile vi
match identity group PerUserAAA
isakmp authorization list default
 client configuration address respond
 client configuration group PerUserAAA
virtual-template 1
crypto ipsec transform-set set esp-3des esp-sha-hmac
crypto ipsec profile vi
set transform-set set
set isakmp-profile vi
1
interface GigabitEthernet0/0
description 'EzVPN Peer
ip address 192.168.1.1 255.255.255.128
duplex full
 speed 100
media-type rj45
no negotiation auto
interface GigabitEthernet0/1
no ip address
shutdown
duplex auto
speed auto
media-type rj45
no negotiation auto
interface Virtual-Template1 type tunnel
 ip unnumbered GigabitEthernet0/0
 tunnel mode ipsec ipv4
tunnel protection ipsec profile vi
ip local pool dpool 10.5.0.1 10.5.0.10
ip classless
no ip http server
no ip http secure-server
ip access-list extended per-group-acl
permit tcp any any
```

```
deny icmp any any logging alarm informational logging trap debugging ! control-plane ! gatekeeper shutdown ! line con 0 line aux 0 stopbits 1 line vty 0 4 ! ! end
```

## **Example Network Admission Control**

The following example shows that an Easy VPN server that has been enabled with Network Admission Control.

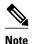

Network Admission Control is supported on an Easy VPN server only when the server uses IPsec virtual interfaces. Network Admission Control is enabled on the virtual template interface and applies to all PC clients that use this virtual template interface.

```
Router# show running-config
Building configuration..
Current configuration : 5091 bytes
version 15.0
hostname Router
aaa new-model
aaa authentication login userlist local
aaa authentication eou default group radius
aaa authorization network hw-client-groupname local
aaa accounting update newinfo
aaa accounting network acclist start-stop broadcast group radius
aaa session-id common
! Note 1: EAPOUDP packets will use the IP address of the loopback interface when sending
the EAPoUDP hello to the Easy VPN client. Using the IP address ensures that the returning
EAPOUDP packets come back encrypted and are associated with the correct virtual access
interface. The ip admission (ip admission source-interface Loopback10) command is
optional. Instead of using this command, you can specify the IP address of the virtual
template to be an address in the inside network space as shown in the configuration of
the virtual template below in Note 2.
ip admission source-interface Loopback10
ip admission name test eapoudp inactivity-time 60
eou clientless username cisco
eou clientless password cisco
eou allow ip-station-id
eou logging
username lab password 0 lab
username lab@easy password 0 lab
```

```
crypto isakmp policy 3
  encr 3des
  authentication pre-share
  group 2
crypto isakmp key 0 cisco address 10.53.0.1
crypto isakmp client configuration group easy
  key cisco
  domain cisco.com
  pool dynpool
  acl split-acl
  group-lock
  configuration url tftp://10.13.0.9/Config-URL_TFTP.cfg
  configuration version 111
crypto isakmp profile vi
   match identity group easy
    client authentication list userlist
    isakmp authorization list hw-client-groupname
    client configuration address respond
    client configuration group easy
    accounting acclist
   virtual-template 2
crypto ipsec security-association lifetime seconds 120
crypto ipsec transform-set set esp-3des esp-sha-hmac
crypto ipsec transform-set aes-trans esp-aes esp-sha-hmac
crypto ipsec transform-set transform-1 esp-des esp-sha-hmac
crypto ipsec profile vi
  set security-association lifetime seconds 3600
  set transform-set set aes-trans transform-1
  set isakmp-profile vi
crypto dynamic-map dynmap 1
  set transform-set aes-trans transform-1
  reverse-route
interface Loopback10
  ip address 10.61.0.1 255.255.255.255
interface FastEthernet0/0
  ip address 10.13.11.173 255.255.255.255
  duplex auto
  speed auto
interface FastEthernet0/1
  ip address 10.55.0.1 255.255.255.255
  duplex auto
  speed auto
interface Virtual-Template2 type tunnel
! Note2: Use the IP address of the loopback10. This ensures that the EAPOUDP packets that
are attached to virtual-access interfaces that are cloned from this virtual template
carry the source address of the loopback address and that response packets from the VPN
client come back encrypted.
  ip unnumbered Loopback10
! Enable Network Admission Control for remote VPN clients.
  ip admission test
  tunnel mode ipsec ipv4
  tunnel protection ipsec profile vi
ip local pool dynpool 172.16.2.65 172.16.2.70
ip classless
ip access-list extended ClientException
 permit ip any host 10.61.0.1
ip access-list extended split-acl
  permit ip host 10.13.11.185 any
  permit ip 10.61.0.0 255.255.255.255 any
```

```
permit ip 10.71.0.0 255.255.255.255 any
  permit ip 10.71.0.0 255.255.255.255 10.52.0.0 0.255.255.255
 permit ip 10.55.0.0 255.255.255.255 any
ip radius source-interface FastEthernet0/0
access-list 102 permit esp any any
access-list 102 permit ahp any any
access-list 102 permit udp any any eq 21862
access-list 102 permit ospf any any
access-list 102 deny ip any any
access-list 195 deny ospf any any
access-list 195 permit ip 10.61.0.0 255.255.255 10.51.0.0 255.255.255.255
radius-server attribute 6 on-for-login-auth
radius-server attribute 8 include-in-access-req
radius-server host 10.13.11.185 auth-port 1645 acct-port 1646 key cisco
radius-server vsa send accounting
radius-server vsa send authentication
end
```

# **Example Configuring Password Aging**

The following example shows that password aging has been configured so that if the password expires, the Easy VPN client is notified.

```
Current configuration: 4455 bytes
version 15.0
service timestamps debug datetime msec
service timestamps log datetime msec
no service password-encryption
aaa new-model
aaa authentication login USERAUTH passwd-expiry group radius aaa authorization network
branch local !
aaa session-id common
ip cef
username cisco privilege 15 secret 5 $1$A3HU$bCWjlkrEztDJx6JJzSnMV1 !
crypto isakmp policy 1
  encr 3des
  authentication pre-share
crypto isakmp client configuration address-pool local dynpool !
crypto isakmp client configuration group branch
  key cisco
  domain cisco.com
  pool dynpool
crypto ipsec transform-set transform-1 esp-3des esp-sha-hmac !
crypto isakmp profile profile2
   client authentication list USERAUTH
   match identity group branch
   isakmp authorization list branch
   client configuration address respond
   virtual-template 1
crypto ipsec profile vi
  set transform-set transform-1
interface GigabitEthernet0/0
  description $ETH-LAN$$ETH-SW-LAUNCH$$INTF-INFO-GE 0/0$
  ip address 192.168.1.100 255.255.255.0
  duplex auto
  speed auto
```

```
crypto map dynmap
interface GigabitEthernet0/1
  description $ES_LAN$
  ip address 172.19.217.96 255.255.255.0
  duplex auto
  speed auto
!interface Virtual-Template1 type tunnel
  ip unnumbered GigabitEthernet0/2
  no clns route-cache
  tunnel mode ipsec ipv4
  tunnel protection ipsec profile vi
ip local pool dpool 10.0.0.1 10.0.0.3
radius-server host 172.19.220.149 auth-port 1645 acct-port 1646 key cisco radius-server
vsa send authentication !
control-plane
end
```

## **Example Split DNS**

In the following example, the split tunnel list named "101" contains the 10.168.0.0/16 network. It is necessary to include this network information so that the DNS requests to the internal DNS server of 10.168.1.1 are encrypted.

```
crypto isakmp client configuration group home
  key abcd
  acl 101
  dns 10.168.1.1. 10.168.1.2
```

#### show Output

The following exampleshows that www.ciscoexample1.com and www.ciscoexample2.com have been added to the policy group:

```
Router# show running-config
| security group
crypto isakmp client configuration group 831server
key abcd
dns 10.104.128.248
split-dns www.ciscoexample1.com
split-dns www.ciscoexample2.com
group home2 key abcd
```

The following sample output from the **show ip dns view** command displays currently configured DNS views:

```
Router# show ip dns view
DNS View default parameters:
Logging is off
DNS Resolver settings:
  Domain lookup is enabled
  Default domain name: cisco.com
  Domain search list:
  Lookup timeout: 3 seconds
  Lookup retries: 2
  Domain name-servers:
    172.16.168.183
DNS Server settings:
  Forwarding of queries is enabled
  Forwarder addresses:
DNS View ezvpn-internal-view parameters:
Logging is off
```

```
DNS Resolver settings:
Domain lookup is enabled
Default domain name:
Domain search list:
Lookup timeout: 3 seconds
Lookup retries: 2
Domain name-servers:
10.104.128.248
DNS Server settings:
Forwarding of queries is enabled
Forwarder addresses:
```

The following sample output from the **show ip dns view-list** command displays currently configured DNS view lists.

```
Router# show ip dns view-list
View-list ezvpn-internal-viewlist:
View ezvpn-internal-view:
Evaluation order: 10
Restrict to ip dns name-list: 1
View default:
Evaluation order: 20
```

The following sample output from the **show ip dns name-list** command displays DNS name lists.

```
Router# show ip dns name-list
ip dns name-list 1
   permit www.ciscoexample1.com
   permit www.ciscoexample2.com
```

## **Example DHCP Client Proxy**

The following examples display DHCP client proxy output information using **show** and **debug** commands.

#### show Output

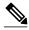

Note

To use the **show ip dhcp**command, the DHCP server must be a Cisco IOS XE server.

The following sample output from the **show ip dhcp pool**command provides information about the DHCP parameters:

```
Router# show ip dhcp pool
Pool dynpool :
 Utilization mark (high/low)
                                : 100 / 0
                                : 0 / 0
 Subnet size (first/next)
 Total addresses
                                : 254
 Leased addresses
                                : 1
                                : none
Pending event
 1 subnet is currently in the pool:
 Current index
                  IP address range
                                             Leased addresses
                  10.3.3.1 - 10.3.3.254
No relay targets associated with class aclass
```

The following sample output from the **show ip dhcp** command provides information about the DHCP bindings:

```
Router# show ip dhcp binding
Bindings from all pools not associated with VRF:

IP address

Client-ID/
Hardware address/User name
10.3.3.5 0065.7a76.706e.2d63. Apr 04 2006 06:01 AM

Automatic

6c69.656e.74
```

#### debug Output

The following example shows how the **debug crypto isakmp** and **debug ip dhcp server events** commands can be used to troubleshoot your DHCP client proxy support configuration:

```
*Apr 3 06:01:32.047: ISAKMP: Config payload REQUEST *Apr 3 06:01:32.047: ISAKMP:
(1002):checking request:
     3 06:01:32.047: ISAKMP:
*Apr
                                IP4 ADDRESS
     3 06:01:32.047: ISAKMP:
                                IP4_NETMASK
*Apr
     3 06:01:32.047: ISAKMP:
                                MODECFG_CONFIG_URL
*Apr
     3 06:01:32.047: ISAKMP:
                                MODECFG_CONFIG_VERSION
*Apr
     3 06:01:32.047: ISAKMP:
                                IP4 DNS
*Apr
     3 06:01:32.047: ISAKMP:
                                IP4_DNS
*Apr
     3 06:01:32.047: ISAKMP:
                                IP4_NBNS
*Apr
     3 06:01:32.047: ISAKMP:
                                IP4_NBNS
*Apr
     3 06:01:32.047: ISAKMP:
                                SPLIT INCLUDE
*Apr
                                SPLIT DNS
     3 06:01:32.047: ISAKMP:
     3 06:01:32.047: ISAKMP:
*Apr
                                DEFAULT_DOMAIN
     3 06:01:32.047: ISAKMP:
                                MODECFG_SAVEPWD
*Apr
     3 06:01:32.047: ISAKMP:
                                INCLUDE_LOCAL_LAN
*Apr
     3 06:01:32.047: ISAKMP:
                                PFS
*Apr
     3 06:01:32.047: ISAKMP:
                                BACKUP SERVER
*Apr
     3 06:01:32.047: ISAKMP:
                                APPLICATION VERSION
     3 06:01:32.047: ISAKMP:
*Apr
                                MODECFG_BANNER
*Apr
     3 06:01:32.047: ISAKMP:
                                MODECFG_IPSEC_INT_CONF
*Apr
     3 06:01:32.047: ISAKMP:
                                MODECFG HOSTNAME
     3 06:01:32.047: ISAKMP/author: Author request for group homesuccessfully sent to
         3 06:01:32.047: ISAKMP:(1002):Input = IKE_MESG_FROM_PEER, IKE_CFG_REQUEST
AAA *Apr
     IKE CONFIG AUTHOR AAA AWAIT
     3 06:01:32.047: ISAKMP:(1002):attributes sent in message:
*Apr
*Apr
     3 06:01:32.047:
                             Address: 10.2.0.0
     3 06:01:32.047: Requesting DHCP Server0 address 10.3.3.3 *Apr 3 06:01:32.047:
*Apr
DHCPD: Sending notification of DISCOVER:
*Apr 3 06:01:32.047:
                       DHCPD: htype 1 chaddr aabb.cc00.6600
*Apr
                       DHCPD: circuit id 00000000
     3 06:01:32.047:
*Apr
     3 06:01:32.047: DHCPD: Seeing if there is an internally specified pool class:
     3 06:01:32.047:
                       DHCPD: htype 1 chaddr aabb.cc00.6600
*Apr
     3 06:01:32.047:
                       DHCPD: circuit id 00000000
     3 06:01:34.063: DHCPD: Adding binding to radix tree (10.3.3.5) *Apr
06:01:34.063: DHCPD: Adding binding to hash tree *Apr 3 06:01:34.063: DHCPD: assigned IP
address 10.3.3.5 to client 0065.7a76.706e.2d63.6c69.656e.74.
     3 06:01:34.071: DHCPD: Sending notification of ASSIGNMENT:
*Apr
     3 06:01:34.071: DHCPD: address 10.3.3.5 mask 255.255.255.0
*Apr
     3 06:01:34.071:
                       DHCPD: htype 1 chaddr aabb.cc00.6600
     3 06:01:34.071:
                       DHCPD: lease time remaining (secs) = 86400
     3 06:01:34.183: Obtained DHCP address 10.3.3.5 *Apr 3 06:01:34.183: ISAKMP:
(1002):allocating address 10.3.3.5 *Apr 3 06:01:34.183: ISAKMP: Sending private address:
10.3.3.5 *Apr 3 06:01:34.183: ISAKMP: Sending subnet mask: 255.255.255.0
```

## **Example VRF Assignment by a AAA Server**

The following example displays that neither a VRF nor an IP address has been defined:

```
aaa new-model
aaa authentication login VPN group radius
aaa authorization network VPN group radius
!
ip vrf examplel
rd 1:1
!
crypto isakmp profile examplel
match identity group examplelgroup
client authentication list VPN
isakmp authorization list VPN
client configuration address respond
virtual-template 10
!
crypto ipsec transform-set TS esp-3des esp-sha-hmac
```

```
crypto ipsec profile example1
  set transform-set TS
  set isakmp-profile example1
!
interface Virtual-Template10 type tunne1
! The next line shows that neither VRF nor an IP address has been defined.
  no ip address
tunnel mode ipsec ipv4
tunnel protection ipsec profile example1
```

# **Additional References**

- Related Documents, page 63
- Standards, page 63
- MIBs, page 64
- RFCs, page 64
- Technical Assistance, page 64

## **Related Documents**

| Related Topic                        | Document Title                                                                                                    |
|--------------------------------------|----------------------------------------------------------------------------------------------------|
| Cisco IOS commands                   | Cisco IOS Master Commands List, All Releases                                                                                                    |
| General information on IPsec and VPN | <ul> <li>Cisco IOS Security Command Reference</li> <li>"Configuring Security for VPNs with IPsec" module in the Cisco IOS XE Security Configuration Guide: Secure Connectivity</li> </ul> |
| RRI                                  | "Reverse Route Injection" module in the Cisco<br>IOS XE Security Configuration Guide: Secure<br>Connectivity                                                                              |
| Split DNS                            | Configuring Split and Dynamic DNS on the Cisco VPN 3000                                                                                                    |

## **Standards**

| Standards                                                                                                    | Title |
|----------------------------------------------------------------------------------------------------|-------|
| No new or modified standards are supported by this feature, and support for existing standards has not been modified by this feature. |       |

#### **MIBs**

| MIBs | MIBs Link                                                                                                    |
|------|----------------------------------------------------------------------------------------------------|
|      | To locate and download MIBs for selected platforms, Cisco software releases, and feature sets, use Cisco MIB Locator found at the following URL: |
|      | http://www.cisco.com/go/mibs                                                                                                    |

### **RFCs**

| RFCs                                                                                                    | Title |
|----------------------------------------------------------------------------------------------------|-------|
| No new or modified RFCs are supported by this feature, and support for existing RFCs has not been modified by this feature. |       |

## **Technical Assistance**

| Description                                                                                                    | Link                                              |
|----------------------------------------------------------------------------------------------------|---------------------------------------------------|
| The Cisco Support and Documentation website provides online resources to download documentation, software, and tools. Use these resources to install and configure the software and to troubleshoot and resolve technical issues with Cisco products and technologies. Access to most tools on the Cisco Support and Documentation website requires a Cisco.com user ID and password. | http://www.cisco.com/cisco/web/support/index.html |

# Feature Information for Easy VPN Server

The following table provides release information about the feature or features described in this module. This table lists only the software release that introduced support for a given feature in a given software release train. Unless noted otherwise, subsequent releases of that software release train also support that feature.

Use Cisco Feature Navigator to find information about platform support and Cisco software image support. To access Cisco Feature Navigator, go to <a href="https://www.cisco.com/go/cfn">www.cisco.com/go/cfn</a>. An account on Cisco.com is not required.

Table 3 Feature Information for Easy VPN Server

| Feature Name                                        | Releases                 | Feature Information                                                                                                    |
|-----------------------------------------------------|--------------------------|----------------------------------------------------------------------------------------------------|
| Central Policy Push Firewall<br>Policy Push feature | Cisco IOS XE Release 2.1 | The Central Policy Push Firewall Policy Push feature was integrated for use on the Easy VPN Server.                                                                                                    |
| Easy VPN Server                                     | Cisco IOS XE Release 2.1 | The Easy VPN Server feature introduces server support for the Cisco VPN Client Release 3.x and later software clients and Cisco VPN hardware clients (such as the Cisco ASR 1000 Series Routers). This feature allows a remote end user to communicate using IPsec with any Cisco IOS XE VPN gateway. Centrally managed IPsec policies are "pushed" to the client device by the server, minimizing configuration by the end user. |
|                                                     | Cisco IOS XE Release 2.1 | RADIUS support for user profiles, user-based policy control, session monitoring for VPN group access, backupgateway list, and PFS were added.                                                                                                    |
|                                                     | Cisco IOS XE Release 2.1 | The <b>netmask</b> command was integrated for use on the Easy VPN server.                                                                                                    |
|                                                     | Cisco IOS XE Release 2.1 | The following feature was integrated for use on the Easy VPN Server:                                                                                                    |

| Feature Name | Releases                                                                            | Feature Information                                                                                                    |
|--------------|-------------------------------------------------------------------------------------|----------------------------------------------------------------------------------------------------|
|              | Cisco IOS XE Release 2.1                                                            | The following features were integrated for use on the Easy VPN Server:                                                                                                    |
|              |                                                                                     | <ul> <li>Configuration Management<br/>Enhancements (Pushing a<br/>Configuration URL Through<br/>a Mode-Configuration<br/>Exchange)</li> <li>Per User AAA Download<br/>with PKI</li> <li>Syslog Message<br/>Enhancements</li> <li>Network Admission Control<br/>for Easy VPN</li> <li>Password Aging</li> <li>Virtual IPsec Interface<br/>Support</li> </ul> |
|              | Cisco IOS XE Release 2.1                                                            | The following features were integrated for use on the Easy VPN Server:                                                                                                    |
|              |                                                                                     | <ul> <li>DHCP Client Proxy</li> <li>Virtual Tunnel Interface Per-<br/>User Attribute Support for<br/>Easy VPN Servers.</li> <li>Split DNS</li> <li>Per-User Attribute Support<br/>for Easy VPN Servers</li> <li>VRF Assignment by a AAA<br/>Server</li> </ul>                                                                                               |
|              |                                                                                     | The following commands were introduced: crypto aaa attribute list, debug ip dns, dhcp-server (isakmp), dhcp-timeout, show ip dns name-list, show ip dns view,and show ip dns view-list                                                                                                    |
|              | The following command was modified: <b>crypto isakmp client configuration group</b> |                                                                                                    |

| Feature Name | Releases                 | Feature Information                                                                                                    |
|--------------|--------------------------|----------------------------------------------------------------------------------------------------|
|              | Cisco IOS XE Release 2.1 | The DHCP Client Proxy feature was updated to include manageability enhancements for remote access VPNs.                                                                                                    |
|              |                          | The following commands were modified: clear crypto session, crypto isakmp client configuration group, debug crypto condition, show crypto debug-condition, show crypto isakmp peers, show crypto isakmp profile, show crypto isakmp sa, show crypto session |

#### Glossary

AAA--authentication, authorization, and accounting. Framework of security services that provides the method for identifying users (authentication), for remote access control (authorization), and for collecting and sending security server information used for billing, auditing, and reporting (accounting).

aggressive mode (AM)--Mode during Internet Key Exchange negotiation. Compared to main mode (MM), AM eliminates several steps, which makes it faster but less secure than MM. Cisco IOS XE software will respond in aggressive mode to an IKE peer that initiates aggressive mode.

AV pair--attribute-value pair. Additional authentication and authorization information in the following format: Cisco:AVPair="protocol:attribute=value".

IKE--Internet Key Exchange. Hybrid protocol that implements Oakley key exchange and Skeme key exchange inside the ISAKMP framework. Although IKE can be used with other protocols, its initial implementation is with IPsec. IKE provides authentication of the IPsec peers, negotiates IPsec keys, and negotiates IPsec security associations.

IPsec--IP Security Protocol. Framework of open standards that provides data confidentiality, data integrity, and data authentication between participating peers. IPsec provides these security services at the IP layer. IPsec uses IKE to handle negotiation of protocols and algorithms based on local policy and to generate the encryption and authentication keys to be used by IPsec. IPsec can be used to protect one or more data flows between a pair of hosts, between a pair of security gateways, or between a security gateway and a host.

ISAKMP--Internet Security Association Key Management Protocol. Protocol framework that defines payload formats, the mechanics of implementing a key exchange protocol, and the negotiation of a security association.

MM--main mode. Mode that is slower than aggressive mode but more secure and more flexible than aggressive mode because it can offer an IKE peer more security proposals. The default action for IKE authentication (Rivest, Shamir, and Adelman signature (rsa-sig), RSA encryption (rsa-encr), or preshared) is to initiate main mode.

**policy push** --Allows administrators to push policies that enforce security to the Cisco Easy VPN (software) Client and related firewall software.

reverse route injection (RRI)--Simplified network design for VPNs on which there is a requirement for redundancy or load balancing. RRI works with both dynamic and static crypto maps.

In the dynamic case, as remote peers establish IPsec security associations with an RRI enabled router, a static route is created for each subnet or host protected by that remote peer. For static crypto maps, a static route is created for each destination of an extended access-list rule.

SA--security association. Description of how two or more entities will utilize security services to communicate securely. For example, an IPsec SA defines the encryption algorithm (if used), the authentication algorithm, and the shared session key to be used during the IPsec connection.

Both IPsec and IKE require and use SAs to identify the parameters of their connections. IKE can negotiate and establish its own SA. The IPsec SA is established either by IKE or by manual user configuration.

**VPN** --Virtual Private Network. Framework that consists of multiple peers transmitting private data securely to one another over an otherwise public infrastructure. In this framework, inbound and outbound network traffic is protected using protocols that tunnel and encrypt all data. This framework permits networks to extend beyond their local topology, while remote users are provided with the appearance and functionality of a direct network connection.

Cisco and the Cisco logo are trademarks or registered trademarks of Cisco and/or its affiliates in the U.S. and other countries. To view a list of Cisco trademarks, go to this URL: www.cisco.com/go/trademarks. Third-party trademarks mentioned are the property of their respective owners. The use of the word partner does not imply a partnership relationship between Cisco and any other company. (1110R)

Any Internet Protocol (IP) addresses and phone numbers used in this document are not intended to be actual addresses and phone numbers. Any examples, command display output, network topology diagrams, and other figures included in the document are shown for illustrative purposes only. Any use of actual IP addresses or phone numbers in illustrative content is unintentional and coincidental.